### **1. Giriş**

Toplumsal ilişkilerde "iletişim" büyük önem taşımaktadır. Aynı önem vakıflar, STK'lar ve diğer tüm kurumsal yapılar için de geçerlidir. İletişimde "dokunmak" gereklidir. İletişimin dijital tarafında da dokunmak, "etkileşim" olarak adlandırılabilir. İletişimde geleneksel yöntemler hala kullanılmakta ve bir temel teşkil etmektedir. Bunun yanında "yeni medya"nın kullanımı son zamanlarda hem bireysel kullanıcı anlamında hem de kurumsal anlamda artmıştır. Ancak önemli olan *"ne kadar"* kullanıldığı değil, *"nasıl"* kullanıldığıdır.

Günümüzün sosyal medya devleri Facebook, Twitter, Google Plus, Youtube, Instagram, LinkedIn ve Pinterest'in özelikle son zamanlarda marka sayfalarına özel reklam, alışveriş ve iletişim olanakları sağlaması, markaların hedef kitlelerine rahatlıkla ulaşabilmelerine ve ürün ve hizmetlerini bu platformlardan çok daha kolaya ve ucuza tanıtabilmelerine olanak sağlamaktadır. Başarıyı yakalayan küçük ve orta ölçekli şirketlerin %57'si düzenli işleyen bir sosyal medya politikası yürütmektedir. Düzenli sosyal medya politikası yürüten KOBİ'ler ise bilinirliklerini %54,5 oranında artırmayı ve online kullanıcı tarafından dikkat çekmeyi başarmıştır.

Doğası gereği potansiyel eğilimleri güçlendiren yeni medya, zaman ve mekan sınırlamalarının ortadan kalktığı, iki yönlü ve eş zamanlı bilginin dolaşıma sokulduğu bir sistemdir. Yeni/sosyal medya, katılımcı, şeffaf ve ulaşılabilir bir iletişim sistemidir. Öte yandan bilgi ve internet teknolojileri sürekli gelişirken insanları da değiştirip dönüştürmektedir. İnternet üzerinde insanların günlük iletişim biçimleri yeniden kurgulanırken, daha önce birbirleriyle iletişim kurmamış gruplar da sosyal ağlar üzerinden ilişki kurmaktadır. Sosyal medya platformlarının kullanılmasının ardındaki akıl ve bilinç etkinlik ve görünürlük adına vazgeçilmezdir.

Sosyal ağlarda iletişim stratejileri oluşturmak geleneksel medya ve diğer konvansiyonel iletişim araçlarına oranla daha ekonomiktir. Doğru, özenle ve teknik bilgilerle hazırlanmış, ilgi çekici, farkındalık yaratan projelerle başarıya ulaşmak kaçınılmazdır. Genel anlamıyla sosyal medya yönetimi hatta sadece bir tweet atmak, gayet önemli ve zaman alan bir olaydır. STK'lar da tıpkı özel/kamu kurumları gibi artık iletişim departmanları kuruyor ve bu işe profesyonel yaklaşıyor. Çünkü iletişimin günümüzdeki hali değişti, internetle entegre bir duruma geldi.

We Are [Social'](http://wearesocial.com/)ın hazırladığı "**Digital in 2016"** raporuna göre dünya genelinde 3.419 milyar insan internete bağlanıyor ve 2.307 milyar kullanıcı aktif olarak sosyal medyada yer alıyor. 3.790 milyar mobil cihaz kullanıcısının 1.968 milyarı ise sosyal medyayı mobil cihazlar üzerinden kullanıyor.<sup>1</sup>

**"2017 Global NGO Online Technology"**raporuna göre; 2

<sup>1</sup>Simon Kemp, 2017, "Digital in 2016", [https://www.slideshare.net/wearesocialsg/digital-in-2016?](https://www.slideshare.net/wearesocialsg/digital-in-2016?ref=http://www.dijitalajanslar.com/internet-ve-sosyal-medya-kullanici-istatistikleri-2016/) <sup>2</sup> Public Interest Registry and Nonprofit Tech for Good, 2017 Global NGO Online Technology Report", 2017, <https://techreport.ngo/past-reports/>

Dünya genelinde STÖ'lerin

- %92'sinin web sitesi var.
- %46'sı düzenli olarak blog tutuyor.
- %70'si .org domain adresini kullanıyor.
- %75'i destekçilerine düzenli olarak bilgilendirme e-postaları gönderiyor.
- %95'i Facebook, %83'ü Twitter, %40'ı Instagram , %52'si LinkedIn, %51'i YouTube , %30'u Google+, %22'si Pinterest , %6'sı Tumblr ve %2'si Snapchat kullanıyor.

**2017 Global NGO Online Technology Repor**t'a <sup>3</sup> göre, dünya genelindeki sivil toplum kuruluşlarının %52'si etkinliklerinden canlı paylaşımlar yapmak için sosyal medyayı kullanıyor. Konferanslar, workshoplar, yürüyüşler ve protestolar anlık paylaşımlar yapılabilecek etkinliklerden bazıları. Bu anlık paylaşımlarda Facebook, Instagram ve Twitter en çok kullanılan sosyal medya araçları. Aynı zamanda Facebook, Instagram ve Twitter üzerinden yapılan paylaşımların yanında bu mecralarda canlı yayınlar da gerçekleştirilebiliyor.

## 2. **Sosyal Medya Kullanım Rehberleri**

#### **a. Facebook Kullanım Rehberi**

Facebook dünyada ve Türkiye'de en çok kullanılan sosyal ağ. Sivil Toplum Kuruluşları da Facebook'u oldukça yoğun bir şekilde kullanıyor. Bireysel kullanımlar dışında Facebook'u kurumsal olarak kullanmanın bazı farklı yönleri var. Her yaştan, her kesimden, her eğitim düzeyinden insana hitap eden bu kapsamlı sitede herkes için bir şeyler bulunmaktadır. Basit kullanımı ve güncelleştirmeleriyle pek çok kişi tarafından aktif olarak kullanılmakta olan Facebook'un kullanıcı sayısı giderek artmaktadır.

Şimdi Facebook'u daha etkili kullanmak için neler yapabiliriz bunlara bir göz atalım.

- Facebook sayfasının logo ve kapak konumlandırması standartlara uygun şekilde yapılmalı. Bu adreste kullanılan tüm görsel boyutlar hakkında bilgiler mevcut: <https://www.facebook.com/PagesSizesDimensions>
- Günde en az bir içerik girilmeli. Bu, faaliyetinizle ilgili bir haber ya da çalıştığınız alanla ilgili önemli bir gelişme olabilir.
- Facebook'un Twitter gibi bir karakter sınırlaması bulunmamaktadır. Ama algoritması gereği 80 - 120 karakter civarındaki gönderilerin görünürlüğü daha fazladır. Bu sebeple içerikleri paylaşırken uzun cümleler yerine net, kısa ve harekete geçirici cümleler tercih edilmelidir.
- Paylaşımlarda mutlaka görsel kullanılmalı. Paylaştığınız görsel içeriğin Facebook'un belirlediği standart boyutlarda olmasına özen göstermelisiniz. Paylaşımlarda dikkat çeken fotoğrafların / görsellerin kullanılması etki yaratan bir unsurdur.

<sup>3</sup>

- Geçmişte yapılan faaliyetlerle ilgili (raporlar, yayınlar vs.) günümüzde paylaşılabilecek içerikler tekrar gözden geçirilmeli ve haftada en az bir kere paylaşılmalı.
- Bir projeyi ya da kampanyayı daha büyük kitlelere ulaştırmak için, facebook'un düşük bütçeli sponsorlu gönderi(facebook reklamları) özelliklerinden yararlanılabilir.
- Görselinizin reklam için uygun olup olmadığını şuradaki adresten kontrol edebilirsiniz [https://www.facebook.com/ads/tools/text\\_overlay](https://www.facebook.com/ads/tools/text_overlay)
- İkincil hatta üçüncül kullanıcılara ulaşmak için sayfaya gönderi / yorum almak, beğeni sayısını arttırmak, sayfayı takip edenlere soru sormak / anket yapmak önemlidir. Kurumunuzla aynı alanda faaliyet gösteren benzer kurumların sayfaları mutlaka beğenilmeli. Facebook'ta "sayfa beğenme" özelliği var. İnsanların kurum sayfanızı beğenmesini ve yorum yazmasını sağlayın. Arada sırada sayfanızdan anketler yayınlayın, bu sizi daha görünür kılar.
- *● Gif* uzantılı paylaşımlar görsellik açısından kurumunuzun Facebook sayfası için görünürlük sağlar. Videolarınızdan ya da fotoğraflarınızdan kendi gif prodüksiyonunuzu üretebiirsiniz. Eğer hali hazırdaki gif'lerden seçip paylaşmak istiyorsanız şu web sayfasından yararlanabilirsiniz: <https://giphy.com/>
- Sorulara ve özel mesajlara cevap verme süresi, sayfanızın etkileşimini arttıran ve sayfanızı öne çıkaran bir özelliktir. Facebook sayfanıza gelen sorulara hızlı cevap verirseniz, sayfanızın dışarıya açık alanında "sorulara hızlı yanıt verir" özelliği devreye girer ve insanlara bu şekilde görünür.
- Facebook için hazırladığınız içerikleri "zamanlayarak" daha iyi bir yönetim sağlayabilirsiniz. Facebook'un "planlama" özelliği sayesinde ileri bir tarih ve saate yönelik paylaşımlarınızı haftalık ya da belli periyotlar halinde planlayabilirsiniz.
- Facebook'taki *hashtag* kullanımı Twitter'daki kadar yaygın değil. Fakat geçmişe dönük projelerinizle ya da kampanyalarınızla ilgili veri toplamak istiyorsanız bu oldukça önemli. Özellikle sosyal medya raporlaması için *hashtag* kullanmak gerekli.
- Facebook hesabı mutlaka **eklentiler** ile desteklenmelidir. Youtube veya Instagram hesabınızı Facebook'a bağlayabilir, soldaki sekmelerden Youtube ve Instagram içeriklerinizin öne çıkmasını sağlayabilirsiniz. Bu şekilde sosyal ağlar arasında etkileşmi ve daha çok izlenme / beğeni almayı sağlayabilirsiniz.
- Paylaşımlarınızda *link* vermek yine algoritma gereği gönderilerinizi öne çıkaran bir özelliktir. Kısaltılmış linkler kullanmak istatistik ve raporlama açısından kolaylık sağlar. İsterseniz bir URL linkini gönderinize ekleyin ve sonra bir fotoğrafla onu destekleyin. Ya da sadece linki kopyalayıp yapıştırın ve gönderiniz direkt "tıklanabilir" konumda olsun.
- Eğer bir Youtube ya da Vimeo hesabınız varsa, videoları öncelikli olarak yüklemeniz gereken yer orası. Fakat Facebook paylaşımı yaparken Youtube ya da Vimeo bağlantısı vermek etkileşimi azaltıyor. Videolarınızı bu platformlara yükledikten sonra mutlaka Facebook'tan da "video ekle" özelliğini kullanarak ve uygun anahtar kelimeleri girerek paylaşın.
- Eğitim, seminer gibi etkinlikler düzenliyorsanız mutlaka Facebook'un *etkinlik* özelliğini kullanın ve o sayfayı paylaşımlarınızla canlı tutun.
- Gönderilerinizde mutlaka "ilgili" kurumları etiketleyin. Etiketleme, gönderilerinizin etiketlenmiş kurumun sayfasını beğenenler tarafından da görülmesini sağlar ve çarpan etkisi yaratarak içeriğinizin daha büyük kitlelere dağılmasını sağlar.
- Ortaklıklar kurduğunuz, birlikte proje yürütttüğünüz ve aynı alanda çalışmalar yürüttüğünüz ulusal / uluslararası kuruluşların sayfalarını beğenin. Beğendiğiniz sayfaları "beğenilen sayfalar" bölümünde görebilirsiniz.
- Facebook'un istatistik özelliğini kullanarak hem kendi sayfanız hem de diğer kurumların sayfaları, gelişmeleri hakkında bilgi sahibi olabilirsiniz.

# **Facebook için Güvenlik İpuçları**

Kurumsal Facebook sayfanızı "kişi profilinizden" kullandığınız için güvenlik oldukça önemli bir konu. Çünkü, bireysel hesabınızdaki güvenlik önlemlerini almadığınızda kurumsal sayfanız da bundan zarar görebilir. Bilgisayarınızdan Facebook'u açtığınızda sağ üst kısımda yer alan bölümden hızlıca basit gizlilik ayarlarınızı yapabilirsiniz. Kim için paylaşım yaptığınızı görebilir, sizi kimlerin ekleyebileceğini kontrol edebilir ve profilinizdeki önemli bilgilerin gizliliğini denetleyebilirsiniz. Mobil uygulamalarda ise "Ayarlar" başlığının hemen altında "Gizlilik Kısayolları" olarak yer alıyor.

● Şifrenizin gücü, onu hangi sıklıkta değiştirdiğinizden daha önemlidir. Facebook şifrenizi başka bir yerde kullanmayın ve kimseyle paylaşmayın.

Aşağıdaki adrese bilgisayarınızdan eriştiğinizde aşağıdaki başlıkları görebilirsiniz. <https://www.facebook.com/settings?tab=security>

## **Kullanmadığınız Cihazlarda Çıkış Yapın:**

Uzun zamandır kullanmadığınız ya da unuttuğunuz cihazlardan kolayca çıkış yapabilir, böylece sadece onayladığınız cihaz ve tarayıcılarda Facebook'a bağlı olabilirsiniz.

## **Giriş Uyarılarını Etkinleştirin:**

Giriş uyarıları özelliğini etkinleştirdiğinizde, birisi tanınmayan bir cihaz ya da tarayıcıdan sizin hesabınıza erişmeye çalıştığında Facebook size bir bildirim ya da e-posta gönderir.

## **İki Adımlı Doğrulama Kullanın (SMS veya Kodmatik):**

Bankalarda sıkça kullandığımız iki adımlı doğrulama olarak da bilinen giriş onayları, hesabınıza yeni bir cihazdan giriş yaparken ek bir güvenlik katmanı sağlar. Giriş onaylarını açtığınızda Facebook size giriş sürecini tamamlamanız için özel bir kodu barındıran bir bildirim ya da sms gönderir.

#### **Güvenilir Kişileri Belirleyin:**

Güvenilir kişiler, Facebook hesabınıza girmek için yardıma ihtiyacınız olması halinde (ör. Facebook şifrenizi unutur ve yenilemek için e-posta hesabınıza giremezseniz) başvurabileceğiniz arkadaşlarınızdır. Güvenilir kişilerinizi belirledikten sonra, hesabınıza giriş yapamadığınızda güvenilir kişileriniz bir URL aracılığıyla Facebook'tan tek kullanımlık güvenlik kodlarına erişebilir. Ardından arkadaşlarınızı arayarak güvenlik kodlarını alabilir ve bu kodları kullanarak hesabınıza erişebilirsiniz.

#### **Facebook ile Giriş Yaptığınız Uygulamaları Kontrol Edin:**

<https://www.facebook.com/settings?tab=applications>

Eğer uygulamalara Facebook hesabınızı kullanarak giriş yapıyorsanız, hesabınıza bağladığınız uygulamaları düzenli olarak gözden geçirmenizde fayda olacaktır. Böylelikle sadece güvendiğiniz ve düzenli kullandığınız uygulamalarda Facebook hesabınızı kullandığınızdan emin olursunuz. Kullanmadığınız uygulamaları belirleyebilir ve Uygulama Ayarları sayfasındaki kontrolleri kullanarak söz konusu uygulamaların Facebook hesabınızla bağlantısını kolayca kesebilirsiniz.

#### **Etiket Onayını Açın:**

<https://www.facebook.com/settings?tab=timeline>

Etiket onayı insanların gönderilerinize eklediği etiketleri onaylamanıza veya reddetmenize olanak sağlayan bir seçenektir. Bu özelliği açtığınızda, birinin paylaştığınız bir şeye eklediği etiketler siz onaylamadan görünmeyecektir. Etiket onayı açıkken, gözden geçirmeniz gereken bir gönderi olduğunda, bununla ilgili bir bildirim alırsınız. Gönderiye giderek etiket isteğini onaylayabilir veya reddedebilirsiniz. Bir etiketi onayladığınızda, etiketlenen kişi ve arkadaşları gönderinizi görebilecektir. Gönderinizin etiketlenen kişinin arkadaşları tarafından görülebilmesini istemiyorsanız, bu ayarı değiştirebilirsiniz.

Etiket onayını açmak için:

- Tüm Facebook sayfalarının sağ üst köşesinde bulunan simgesine tıklayın ve Ayarlar'ı seçin
- Soldaki sütunda Zaman Tüneli ve Etiketleme'ye tıklayın
- İnsanların senin gönderilerine eklediği etiketler Facebook'ta gözükmeden önce onayına sunulsun mu? ayarını bulun ve en sağındaki Düzenle'ye tıklayın
- Açılır menüden Açık'ı seçin.

#### **Arkadaşlıktan Çıkarma:**

Facebook'tan gelen özel mesajlardaki linklere şüphe ile yaklaşmalısınız. Bu mesajlar arkadaşlık listenizdeki birinden gelse bile. Çünkü, listenizdeki kişinin hesabı ele geçirilmiş olabilir ve bu sebeple sizin yönettiğiniz kurumsal Facebook sayfanız zarar görebilir. Facebook'ta bir arkadaşınızı silmek istiyorsanız, kişinin profiline gidip, "Arkadaşın" başlığının altındaki "Arkadaşlarımdan Çıkar" bağlantısına tıklamanız gerekir. Bu seçeneği seçtiğinizde, siz de kişinin Arkadaş Listesinden çıkarılırsınız.

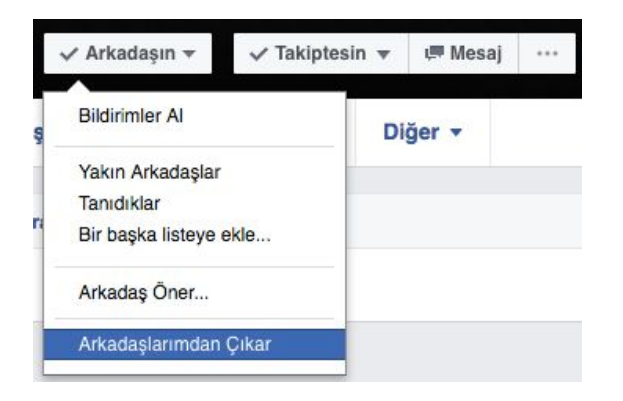

#### **Kişileri Engelleme:**

Birisini engelleyerek profilinizde paylaştığınız şeyleri görmesini, sizinle konuşma başlatmasını veya sizi arkadaş olarak eklemesini önleyebilirsiniz. Arkadaş olduğunuz birisini engellediğinizde, bu kişi arkadaşlarınız arasından çıkarılır.

Engellediğiniz kişilerin yapamayacağı şeylerden bazıları şunlardır:

- **■** Profilinizde paylaştığınız şeyleri görmek
- **■** Sizi gönderilerde, yorumlarda veya fotoğraflarda etiketlemek
- Sizi etkinliklere veya gruplara davet etmek
- **■** Sizinle konuşma başlatmak
- **■** Sizi arkadaş olarak eklemek

Birisini engellediğinizde, siz de kişiyle konuşma başlatmak veya arkadaş olarak eklemek gibi şeyleri yapamazsınız. Birini engellemenin tüm iletişimleri veya etkileşimleri engellemeyebileceğini (ör. uygulamalarda veya gruplarda) ve sadece kişiyle Facebook'taki etkileşiminizi etkileyeceğini unutmayın.

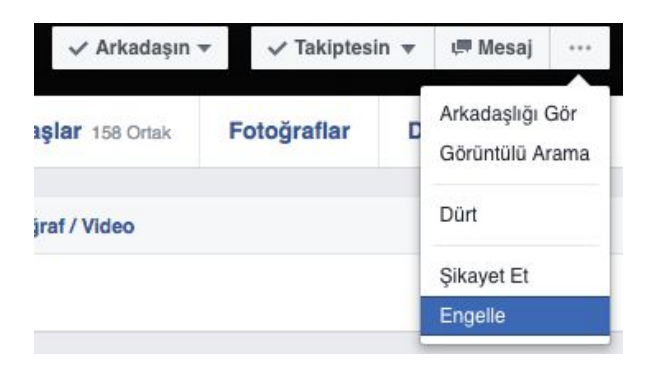

**Arkadaşlıktan Çıkarmak Yerine Alternatif Yöntemler:**

Bazen yaptığımız paylaşımlarımızı görmesini istemediğimiz veya paylaştıklarını beğenmediğimiz kişileri arkadaşlıktan çıkarıyoruz, bunun yerine Facebook ayarları ile bu sorunları çözebiliriz.

#### **Paylaşımlarınızın Görünürlülüğünü Kısıtlayın:**

Paylaşımlarınızı yaparken "Herkese Açık", "Arkadaşlar (Kısıtlılar Hariç)" ve diğer özel listeleri seçerek kimlerin görebileceğini seçebilirsiniz.

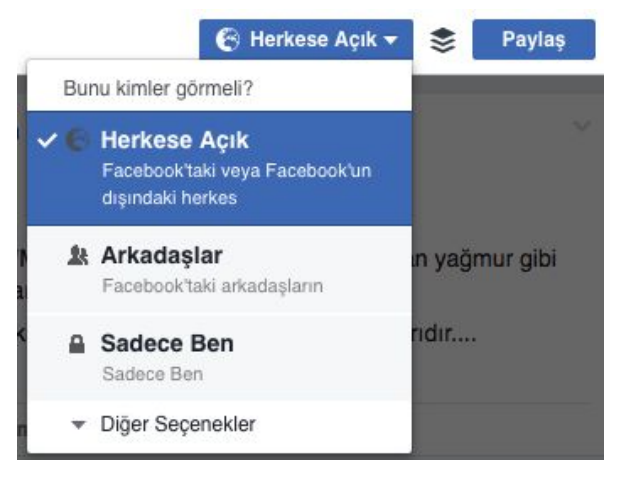

#### **Arkadaş Listesi Düzenleme**

Kısıtlılar listesi: Birini Kısıtlılar listesine eklediğinizde kişiyle arkadaş olarak kalırsınız, ancak bu kişiyle yalnızca hedef kitlesini "Herkese Açık" olarak belirlediğiniz veya bu kişiyi etiketlediğiniz gönderileri paylaşırsınız. Örneğin, iş arkadaşınız iken kendisini Kısıtlılar listesine ekler ve sonradan bir fotoğraf paylaşıp hedef kitle olarak Arkadaşlarınızı seçerseniz, gönderiyi iş arkadaşınız (ve Kısıtlılar listenizdeki diğer kişiler) ile paylaşmamış olursunuz. Ancak fotoğrafta iş arkadaşınızı etiketler veya hedef kitleyi Herkese Açık olarak seçerseniz, o kişi bu fotoğrafı görebilir.

Yeni bir arkadaş liste oluşturmak için:

- 1. Haber Kaynağınızın sol tarafındaki Arkadaşlar kısmına inin. Farenizi Arkadaşlar'ın üstüne getirin ve Diğerleri'ne tıklayın.
- 2. Liste Oluştur'a tıklayın.
- 3. Listeniz için bir ad girin ve eklemek istediğiniz arkadaşlarınızın adlarını girin. Listenize istediğiniz zaman arkadaşlar ekleyebileceğinizi veya arkadaşları listenizden çıkarabileceğinizi unutmayın.
- 4. Oluştur'a tıklayın.

#### **Arkadaş Listesi Gizlilik Ayarı**

Arkadaş listenizin görünürlük ayarlarını kendi profil sayfanızda yer alan "Arkadaşlar" bölümünde sağ tarafta yer alan ayarlar ikonundaki "Gizliliği Düzenle" kısmından yapabilirsiniz. Eğer arkadaş listemiz herkese ve arkadaşlara açıksa kötü niyetli kişiler bu listeler üzerinden arkadaşlarınıza istek ve mesaj gönderebilir. Hiç karşılaşmadığımız ve/veya yakından tanımadığımız kişileri ortak arkadaşlarımızın fazla olması nedeniyle eklememizi tavsiye ederiz.

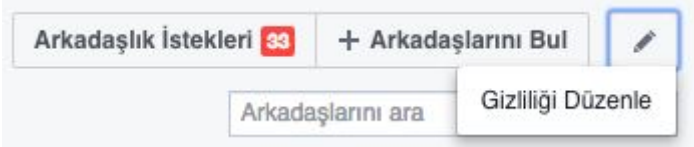

# b. **Instagram Kullanım Rehberi**

Yeni Medya alanı artık günümüzde "iletişim" kavramının bütünsel yapısını oluşturan temel taşlardan biridir. Sosyal Medya Yönetimi ya da Yeni Medya araçlarının etkin şekilde kullanılması, kurumsal çalışmalarda büyük önem arz etmektedir. İnternetle birlikte iletişimin niteliği dönüştü ve "etkileşim" öne çıktı. Etkin iletişim, sadece yaptıklarınızdan haberdar etme ve mesajların iletimi şeklinde değil, günceli yakalayabilmek adına kelime bazlı araştırmalarla tekil kullanıcılara ulaşma biçiminde işlerlik kazandı.

Instagram, 2010 Ekim'de, Kevin Systrom ve Mike Krieger tarafından sahip olduğu kaliteli filtreler ve sosyal ağ özellikleri ile kısa zamanda oldukça popüler olan bir fotoğraf paylaşım uygulamasıdır. Instagram, kullanımı gittikçe yaygınlaşan bir sosyal medya aracı. Instagram'da günde 40 milyon fotoğraf paylaşımı, saniyede ise 8600 beğeni ve 1000 yorum yapılıyor. Bu değerler gittikçe de yükseliyor. Özellikle genç kitleler arasında kullanım sıklığı ve yoğunluğu açısından neredeyse Facebook'un yerini doldurduğu görülmektedir. (Instagram'ın Facebook tarafından 1 milyar dolar karşılığında satın alındığı duyurulmuştu.) Oldukça popüler hale gelmiş olan bu sosyal ağ yenilik ve güncellemelerine devam etmektedir. Dikkat çekici görseller üreterek Instagram'da öne çıkılabilir. Instagram'da paylaş butonu yoktur. Eğer sevdiğiniz fotoğrafları kendi hesabınızda paylaşmak istiyorsanız repost aplikasyonları yüklemeniz gerekiyor. Diğer seçenek ise ekran görüntüsünü almak ve resmi kesip yeniden paylaşmak olabilir. Instagram üzerinden aynı zamanda hangi arkadaşınızın ya da hangi kurumların bu uygulamayı kullandığını görebilirsiniz. Böylece sosyal medya arkadaşlarınızla veya ortak alanda çalışma yaptığınız kurumlarla bu uygulama üzerinden bağlantı kurabilme imkânınız bulunmaktadır.

## **Dijital Hikaye Anlatıcılığı**

Son zamanlarda Instagram'ın *hikaye* özelliği oldukça popüler ve etkileşimi yükselten bir özellik olarak karşımıza çıkıyor. İlk olarak bu özelliğe değinebiliriz.

- Hikayelerde "renk paletini" dilediğiniz gibi kullanabilir, paylaşılan fotoğraftaki renk tonlarını yakalayıp fotoğrafınız üzerinde oynama yapabilirsiniz.
- Paylaştığınız fotoğrafın ya da videonun üzerine *hashtag* ve konum bilgisi ekleyebilirsiniz.
- Instagram'ın size sunduğu hazır filtreler ve renk paletleri üzerinden gönderinizi daha da çekici hale getirebilirsiniz. Hikayelerde filtre kullanmak için, hikayenizi oluştururken

parmağınızı ekrandan sağdan sola veya soldan sağa kaydırmanız yeterli.

- Yeni bir hikaye oluştururken önceden çektiğiniz bir fotoğraf veya videoyu kullanmanız mümkün. Bunun için Instagram Hikaye'si çekme ekranında parmağınızı ekranın üst kenarından aşağı doğru sürüklemeniz yeterli. Karşınıza çıkan ekranda son 24 Saatte çekilmiş fotoğraf ve videolardan birini seçebilirsiniz. Bu şekilde hikaye olarak Boomerang, Instagram, Snapseed ve hatta Snapchat gibi uygulamalarda hazırladığınız fotoğraf ve videoları hikaye olarak atabilirsiniz.
- Hikaye özelliğininde de gizlilik ve bir anlamda güvenlik sağlayabilirsiniz. Bunun için Instagram profilinize girip sağ üstte bulunan; iOS için güneş, Android için üç nokta sembolüne dokunun. Açılan sayfada, Hesap (Account) başlığı altındaki Hikaye Ayarlarına (Story Setting) dokunun. Son olarak Hikayeyi Gizle (Hide Story From) başlığı altında kişi sayısına dokunun. Artık bu sayfadan istemediğiniz kişileri seçerek hikayelerinizi onlardan gizleyebilirsiniz. Hikayelerinizi artık göremeseler de Instagram gönderilerinizi görmeye devam edebilecekler.
- Kurumsal hesabınıza takipcileriniz tarafından çok sayıda soru veya öneri gelecektir. Hikaye özelliğinde bu mesajlara da bir kısıtlama getirebiliyorsunuz. Bunun için, yukarıda belirtildiği gibi Hikaye Ayarları'na girin. Bu defa Mesaj Yanıtlarına İzin Ver (Allow Message Replies) başlığı altında "Takip Ettiğin Kişiler" (People You Follow) seçeneği ile sadece takip ettiğiniz kişilerin mesajla cevap yazmasına izin verebilir veya bu özelliği tamamen kapalı konuma getirebilirsiniz.
- Yaptığınız kurumsal etkinliklerde hikaye özelliğini kullanmanız çok daha canlı bir etki yaratacaktır. Yeni yüklediğiniz her hikayeyi "hikayeye ekle" özelliğini kullanarak sürekli bir etki yaratabilirsiniz.

Diğer pratik bilgilerden bazıları;

- Instagram Stories için en kaliteli instagram fotoğraf boyutu; 1080 piksel genişlik x 1920 piksel uzunluk boyutunda olan fotoğraflardır.
- Herhangi bir etkinlik olsun veya tanıtım olsun, kurumunuzun adını *hashtag* oluşturarak kullanıcıların aktif bir şekilde birbirleriyle etkileşim kurabilmelerini sağlayabilirsiniz. Böylece, ne kadar bir etki oluşturduğunuz kimler arasında bir iletişim oluşturduğunuzu rahatlıkla takip edebilir ve üretkenliğinizi buna göre belirleyebilirsiniz.
- Her ne kadar instagram mobil bir uygulama olsa da laptop veya masaüstü bilgisayar sayesinde instagram hesabınızı diğer sosyal medya platformları ile etkileşim halinde kullanabileceğiniz uygulamaları takip ederek, neyi beğeneceğinizi ve paylaşacağınızı belirleyebilirsiniz.
- Instagram yayınlamış olduğu blog'da kurumunuzu odağa alarak harekete geçmenin öneminden bahsediyor. Bu kurumunuzla ilişkili kimselerin sizle ilgili deneyimlerini

paylaşmaları şeklinde de veya olumlu tecrübelerini paylaşma şeklinde de olabilir. Kullanıcıları teşvik etmek etmek için kampanyalarınızı çok basit ve net belirleyin.

- Instagram'da fotoğraf paylaştığınızda bunu aynı zamanda Facebook, Twitter, Tumblr ve Flickr gibi platformlarda da paylaşabiliyorsunuz. Böylece bir paylaşımınız sayesinde değişik platformlarda birden çok kimseye ulaşma imkanıda oluyor. Öte yandan, *direct* mesaj uygulaması sayesinde sadece belirli ve daha kişi ile de paylaşım yapmanız mümkün.
- *● Layout* özelliğini kullanarak fotoğraflarınızdan kolajlar oluşturabilirsiniz.
- *● Boomerang* özelliğini kullanarak kısa ve etkileyici video parçaları yayınlayabilirsiniz.
- Güvenilir ek uygulamalar kullanarak Instagram hesabınızı daha canlı ve ilgi çekici bir hale getirebilirsiniz. Bu uygulamalar sayesinde paylaşımlarınızda kurumsal logonuzu ve kurumsal renklerinizi kolaylıkla görsellerinizin üzerine giydirebilirsiniz.

# **İnfografik: Veriyi Görsele Dönüştürme**

Enformasyonun hızla aktığı, tüketildiği ve bir bombardıman edasıyla üzerimize savrulduğu bir çağda yaşıyoruz. İnternet üzerinden derli toplu ve uzun bir bilgiyi okumak ya da veriyi okumaya çalışmak, ortalama kullanıcıların tercih etmediği veya hızlıca geçiştirdiği bir yöntemdir. Çoğu zaman, hayati önem taşıyan bilgiler / haberler bile, içeriğine dair okuma yapılmadan geçilmektedir. İnfografik, son zamanlarda yaygın olarak kullanılan, birikmiş bilgileri ya da metin içeriklerini görsel yolla, tüm veriyi sadece bir "resim" ya da kısa bir video üzerinden anlatma şekli olarak kullanılmaktadır. Bu sebeple infografikler paylaşmak hem görünürlüğünüzü hem de etkileşimi arttıran bir özelliktir. Eğer bir iletişim ekibi ile çalışıyorsanız infografik kısa videolar hazırlatabilirsiniz. Bu hareketli görseller ve infografik bilgiler izlenme ve takip edilme oranlarını arttırmaktadır.

## **c. Twitter Kullanım Rehberi**

## **Twitter Nedir?**

Twitter'ı en popüler sosyal ağ olan Facebook'tan ayıran en önemli özelliği, arkadaşlarla bir kez daha arkadaş olmak yerine insanları takip etmek ekseni etrafında şekillenmesidir. Kullanıcılar Twitter aracılığıyla uzun durum güncellemeleri yerine maksimum 140 karakter uzunluğunda olan tweetler paylaşır. Bu tweetlere fotoğraf veya video da eklenebilir. Twitter'daki terimler şu anlama gelmektedir:

**Tweet:**Fotoğraf, video ve diğer medya içeriklerinin de dahil edilebileceği maksimum 140 karakter uzunluğundaki mesajlar. Varsayılan olarak herkese açık olan tweetler, kullanıcı hesabını korumalı hâle getirdiği takdirde sadece kişinin takipçileri tarafından görülüyor. Tweetler DM yoluyla paylaşılabildiği gibi başka internet sitelerine de yerleştirilebiliyor.(embed)

**Retweet:**Bir tweetin başka bir kullanıcı tarafından paylaşılması. Kullanıcılar tweeti hiç değiştirmeden takipçileriyle paylaşabildikleri gibi, tweeti alıntılayıp üstüne kendi yorumlarını da ekleyerek takipçilerine iletebiliyor.

**Zaman Akışı:**Twitter'a giriş yaptığınızda ana sayfanıza gidersiniz. Burası zaman akışı olarak adlandırılır ve takip ettiğiniz kişi veya hesaplardan gelen tweet'ler belirli bir düzene göre gösterilir. Buradan tweetlere cevap verebilir, retweet edebilir veya tweetleri beğenebilirsiniz.

**Beğeni:**Kullanıcılar bir tweeti beğendiklerini tweetin altında bulunan kalp ikonuna dokunarak gösterebiliyor. Beğeni özelliği dikkat çeken tweetleri daha sonra erişim için saklamak amacıyla da kullanabiliyor.

**Bahsetmek:**Twitter'da bir kişiyi tweete @kullanıcıadı şeklinde etiketlemek, o kişiden bahsetmek anlamına geliyor. Bir kişiden bahsedildiğinde o kişiye bildirim gönderiliyor. Tweette o kişinin kullanıcı isminin üzerine dokunmak ise o kişinin profil sayfasını açıyor.

**Direkt Mesajlar:**DM olarak da kısaltılan Direkt Mesajlar ile diğer kullanıcılarla özel olarak iletişim kurmak mümkün oluyor. Temel ayar, kullanıcıların kendisini takip eden veya karşılıklı takipleştiği kişilerle mesajlaşması yönünde olsa da, dileyen kullanıcılar takip etmedikleri kişilerin de kendilerine DM gönderebilmesine izin verebiliyor.

**Hashtag (Etiket):**# sembolüyle başlayan her kalıbı bir etiket olarak tanımlamak mümkün. Tweetlere bu tarz etiketler eklemek, tweetlerin başka kişiler tarafından bulunmasını kolaylaştırıyor. Twitter'da doğan hashtag konsepti artık neredeyse tüm sosyal medya platformlarında kullanılabiliyor.

## **İçeriğin Kapsamı Değişti**

"İçerik çok önemlidir" cümlesini çok duymuş ya da okumuşsunuzdur. Burada kastedilen içerik türü "özgün" olan tabii ki. Bundan birkaç zaman evvel özgün içerik dediğimiz durum sadece cümlelerden oluşuyor olabilirdi ama şimdi durum değişti. Güzel sözler paylaşan hesaplar hala var ve sıkı takipçileri de var ama dikkat ederseniz artık "cümle" kimseye yetmiyor. Yanında medya öğeleri(fotoğraf, video, gif vs.), en az bir iki hashtag(fazlası zarar), eğer isterseniz bir adet tweet'inizin özüne dair özel karakter(►) ve mümkünse düzgün bir link de istiyor. 140 karakterin yanına -şimdi karakter sayısı arttırıldı- bunlar da eklenince elimizde çok az karakter kalıyor. İşte burada da iş yaratıcılığa ve dil hakimiyetine kalıyor.

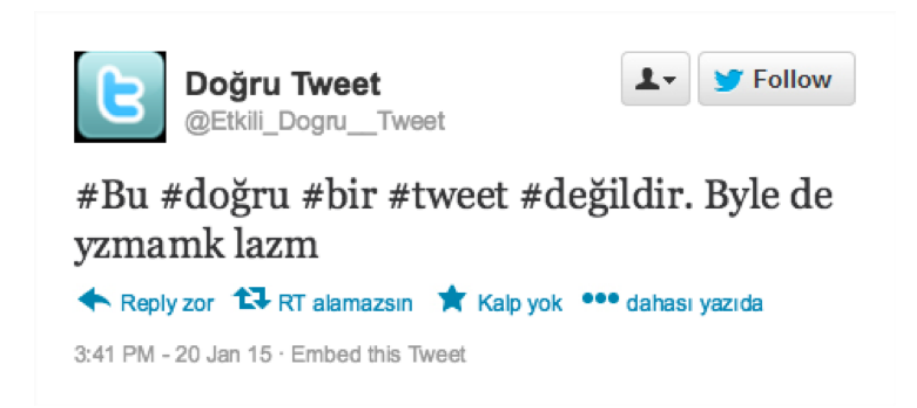

Bir STK, topluluk hesabında ya da kurumsal hesaplarda daha etkili nasıl tweet göndermek lazım bunun derdindeyiz. Yukarıdaki fotoğraf üzerinden gidersek vahim durumları daha net bir şekilde görebiliriz.

- Kullanıcı adının büyük harfle başlaması, içinde işaretler olması ya da kısaltma şeklinde olması Twitter'ın algoritması açısından önemli. Ayrıca kullanıcı adının "doğru" seçilmesi; hesabın kolay bulunması ve etiketlenmesi açısından da oldukça değerli.
- Her kelimenin başına # işareti (hashtag) koymak, içerikle alakası olmayan güncel ve uzun hashtag kullanmak ve karakter sınırlaması yüzünden kelimeleri kısaltmak bir sorundur.
- Profil ve kapak fotoğraflarındaki özensizlik kurumsal dijital itibar açısından bir sorundur. Profil ve kapak fotoğrafları Twitter'ın verdiği ölçülerde ve çözünürlüklerde tercih edilmelidir.
- Görselsiz (medyasız), linksiz, doğru hashtagsiz paylaşımlar etkileşimi ve görünürlüğü azaltır.
- Birebir kopya tweetler'in Twitter algoritmasında değeri yoktur. Trend topic listelerinde de analizi zorlaştırır.

## **Adım Adım Doğru ve Etkili Tweet**

Öncelikle Twitter profili baştan gözden geçirilmeli. Twitter'ın bize sunduğu yardım bölümünden yararlanarak profilimizi [özelleştirmeye,](https://support.twitter.com/articles/127871) piksellere uygun fotoğraflarla sayfamızı güncelleştirmeye başlayabiliriz.

● Analiz önemlidir. Kendimizi ve geçmişimizi iyi analiz edersek ileriye yönelik daha etkili paylaşımlar yapabiliriz. Twitter'ın bizlere sunduğu [istatistik](https://analytics.twitter.com/) özelliğinden faydalanmak gerekiyor. Bu özellik bize ayrıntılı olarak aylık raporlar sunuyor. O ay içindeki atılan tweet sayısı, görüntülenme sayıları, bahsedenler, profil ziyaretleri, yeni takipçiler, en iyi medyalı tweet, en popüler tweet gibi birçok istatistiğe ulaşmak mümkün. Ayrıca attığınız her tweet için (kalp ikonunun yanındaki "tweet etkinliğini görüntüle" seçeneğine tıklayarak) ayrıntılı ve anında güncellenen analizlere ulaşmanız mümkün.

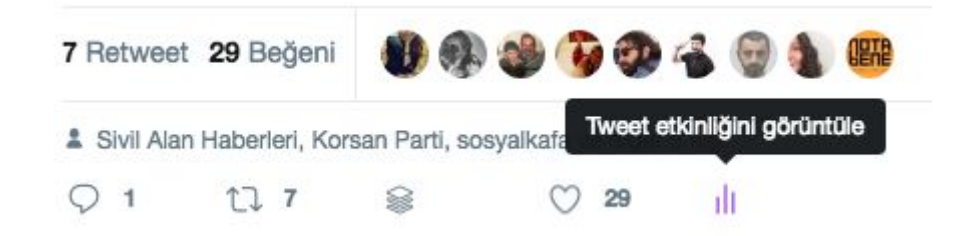

- Görsel kullanarak yapılan paylaşımların daha çok kişiye ulaştığı bir gerçek. [Görsel](http://yourthings.org/tr/news/hikayelerinizi-go%CC%88rsellerle-anlatmak-i%C3%A7in-bir-arac%CC%A7-piktochart) [üretmek](http://yourthings.org/tr/news/hikayelerinizi-go%CC%88rsellerle-anlatmak-i%C3%A7in-bir-arac%CC%A7-piktochart) için çok fazla online araç mevcut (Canva, piktochart, adobe post vb. gibi). Çok sayıda ücretsiz kaliteli stock fotoğraf sitesi de var. (Unsplash, pexels, pixabay ve dahası). Burada dikkat edilmesi gereken, eğer bir görsel kullanacaksanız ya da görsel üzerinde değişiklik yapacaksanız mutlaka *Creative Commons* lisanslı görselleri tercih etmelisiniz. Yoksa telif hakkı sorunları yaşayabilirsiniz.
- Paylaştığınız tweet'lerde kullandığınız imaja / görsele / fotoğrafa mutlaka, konuyla ilgili ya da ilgilenebileceğini düşündüğünüz hesapları etiketleyin. Bu hem etkileşimi arttırır hem de sizi daha "görünür" yapar. Her hesap fotoğraflara "etiketlenebilir" durumda değildir. Eğer bununla ilgili bir veri çıkarırsanız, fotoğrafa etiketlenmeyen hesapları yazdığınız tweet'in içine "*@hesapadı*" şeklinde koyabilirsiniz. Kurumunuzun iletişim departmanında video ve fotoğraf uzmanınız varsa "özgün" görseller ve animasyon videolar ile paylaşımları yapmak, görünürlüğü ve etkileşimi dolaysız olarak arttıran bir unsurdur.
- Hashtag meselesi mühim fakat özü şu ki, araştırmalara göre hashtag kullanımının büyük yoğunluktaki veri analizleri ve "trend topics / kampanya" kullanımı dışında çok da etkisi yok. Eğer kurumunuzun çalışmaları ile ilgili bir kampanya yapmak istiyor ve bunun etkisini ölçmek, insanlardan bu konu hakkında veri toplamak istiyorsanız *hashtag* kullanmak oldukça önemli. Hashtag'leri cümle içinde kullanmak, Twitter etkileşimi açısından sizi bir adım öne taşıyor. Sosyal medya raporlaması içn hashtag kullanımı oldukça önemlidir.
- Milyonlarca karakter uzunluğundaki linklerden uzak durun. "Ama tıklayınca açılıyor sonuçta" dediğinizi duyar gibiyim. bit.ly, goo.gl gibi bir "link kısaltma" hizmetlerinden faydalanabilirsiniz. Tek olumsuz tarafı, *phishing (oltalama, yemleme)* saldırıları yüzünden bazı kısaltma servisleri son kullanıcı tarafından "virüs" olarak algılanabilir. Eğer, kendi domain'inizi alıp bu şekilde link kısaltma hizmeti kullanırsanız, virüs algısını da yıkmış olursunuz. Link kısaltmanın yararı, sitenize verdiğiniz link'e kaç kişinin, hangi zaman aralıklarında, kaç kere ve nereden tıkladığını görebilmeniz. Bir ipucu: İlginç ama verdiğiniz link tweet'in ortasında olduğunda daha çok etkileşim alıyor.

- Çok fazla olmamak kaydıyla "birbirine bağlı" tweetler atın. Bu, özellikle yaptığınız etkinlik anında ve gözden kaçan eski bir içeriği yeniden gündeme sokmak için oldukça etkili. Sonuçta enformasyon sürekli akıyor ve birileri sizinle ilgili önemli paylaşımları kaçırıyor olabilir.
- Etkileşim incelikli bir iştir. Mutlaka cevap verin, diyalog kurun, takip etmekten kaçınmayın, ciddiyetle sorulan sorulara cevap verin, uzlaşmacı ve yapıcı bir dili benimseyin. Eğer bu karşılıklı sohbetin çok uzayacağını düşünüyorsanız ya da sohbet sizi bir krize doğru sürüklüyorsa, iyi bir kriz yönetim sistemi olarak karşıdaki hesabı DM'ye ya da kurumsal mail adresine yönlendirebilirsiniz. Son bir öneri yeni takipçelerinizle ilgili. Yeni takipçilerinizle bir şekilde iletişime geçin, çünkü araştırmalara göre 1 ay içinde %15'i sizi takip etmeyi bırakabilir.
- Çalışma alanlarınızla ilgili faaliyetlerinizle ilgili paylaşımlar yapmak gerekli ve sosyal medyada varolmanızın öncelikli sebebi bu. Fakat, alanınızla ilgili güncel haberleri paylaşmak, benzer kurumların yaptığı projelerle ilgili yorum yapmak, beğenmek ve paylaşmak getirisi oldukça yüksek bir iletişim biçimi.
- Sitenize girdiğiniz metinlerin / içeriklerin içine kurumun paylaştığı tweet'ler gömülebilir. (embed) Böylelikle hem yazı performansı arttırılmış olur hem de sosyal medya görünürlüğü yükselir.
- Sosyal medya iletişiminin yönetilmesi için bazı araçlardan faydalanmak gerekli. Sosyal medya hesaplarından planlı gönderiler için *buffer* ve *hootsuite* kullanılmalı. Her iki uygulama için de "sivil toplum" indirimleri mevcut bulunmaktadır. Bu araçlar sayesinde gönderilerinizin takvimlenmesi ve performansının yükseltilmesi sağlanır.

## **Twitter Hesabı için Güvenlik İpuçları**

- Güvenli parolalar kullanmalıyız. Artık sosyal medya platformları bizleri güvenli parolalar yaratmak için zorluyor çünkü hesaplarını kaybeden birçok kurum yüzünden Twitter'ın marka değeri düşüyor. Bu sebeple ilk söyleyeceğimiz şey şifrelerimizi "uzun" seçmek. Tabii ki "güvensiz" bir şifre/parola istediği kadar uzun olsun yine de kırılabilme potansiyeli yüksektir.
	- Anlamlı bir bütün oluşturmayan şifreler tercih edilmeli. Sizinle ilişkili plaka, doğum tarihi, isim, soyad, şirket ismi vb. gibi bilgileri içermeyen, birleştirildiğinde bir anlam ifade etmeyen şifrelere "anlamlı bütün oluşturmayan" şifreler diyebiliriz.
	- Şifrenin içinde hem büyük hem de küçük harf, rakamlar ve işaretler bulunmalı.
	- Kullanılan tüm çevrimiçi hizmetler için ayrı şifreler oluşturulmalı. Yani, Twitter şifreniz diğerlerinden farklı olmalı.
	- Belirli aralıklarla parolalarınız güncellenmeli. Artık web hizmetleri tıpkı bankalar gibi sizden şifrenizi belirli aralıklarla yenilemenizi istiyor.

- Güvenlik sorularına verilen yanıtlar "gerçek" olmamalıdır. Yeni bir hesap açarken sorulan "en sevdiğiniz yemeğin ismi?" gibi sorulara gerçek yanıtlar verilmemeli.
- Parola yönetimi ve güvenliği için *Keepassx* ve *[Encryptr](https://spideroak.com/encryptr/)* isimli açık kaynak kodlu / özgür yazılım araçlarını kullanabilirsiniz.
- Phishing'den korunmak önemlidir. *Phishing* (yemleme, oltalama, sazanlama) şu şekillerde yapılıyor:
	- güvenli olmayan sahte web sayfası linkleri,
	- sahte web siteleri,
	- sosyal medya platformlarından gelen özel mesajlar,
	- sahte e-postalar,
	- sahte giriş istekleri,

Bu sebeple,

- Tanımadığımız yerlerden ve bireylerden gelen mesajlardaki ya da e-postalardaki linklere tıklamamaya özen göstermeliyiz.
	- <https://scanurl.net/> adresinden girmek istediğiniz web sayfasının içeriğini öğrenebilirsiniz. Bu hizmet size, o web sayfasının güvenli olup olmadığıyla ilgili rapor verir.
- Tanıdığımız insanlardan gelen mesajlara ve e-postalara da şüphe ile yaklaşmalıyız çünkü karşı tarafın hesabı ele geçirilmiş olabilir.
- Son olarak sık sık phishing testleri yapmakta fayda var. Herhangi bir arama motoruna "phishing test" yazdığında internetten testlere ulaşabilirsiniz.
	- *Örnek bir phishing testine bu linkten ulaşabilirsiniz ve kendinizi test edebilirsiniz*: [http://bit.ly/yemleme\\_test](http://bit.ly/yemleme_test)
- **İki Adımlı Doğrulama** (Two step verification two-factor authentication) özelliği aktif edilmelidir. Çalışma mantığı şu: Kullanıcı adı ve parolanızla birlikte hesabınıza giriş yaptığınızda hizmete kayıtlı olan cep telefonunuza size özel üretilmiş bir kod geliyor ve bu kodu girerek hesabınıza giriş yapıyorsunuz. Eğer kötü niyetli bir kişi şifrenizi tahmin etse bile size ait olan cep telefonuna erişimi yok ise asla hesabınıza giremez.
- **● Uygulamalar** bölümü güvenlik açısından oldukça önemlidir.

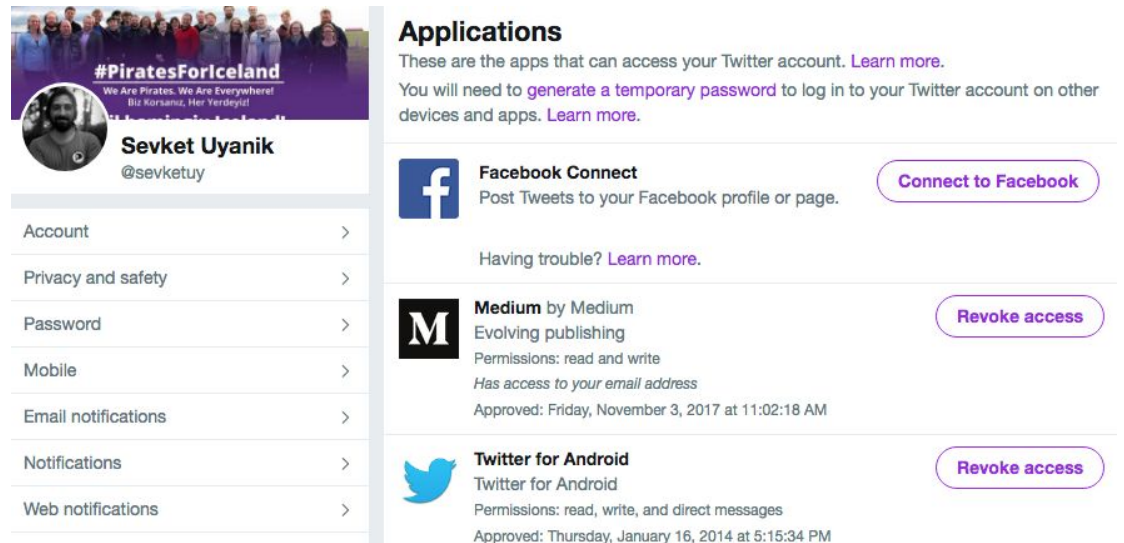

Burada gördüğünüz üzere twitter'ın telefonda çalışması için gerekli olan *twitter for Android* uygulaması kurulu durumdadır. Yine yukarıdaki ekran görüntüsünde görebileceğiniz üzere bu uygulamaların *okuma, yazma, direkt mesaj gönderme* gibi izinleri vardır. Güvenli olmayan ve bilmediğiniz uygulamalar üzerinden hesaplarınız ele geçirilebilir. Geçen aylarda birçok büyük kurumun hesabı bu şekilde ele geçirildi. Gerekli olan ve güvenilir uygulamaları kurmanız önemli ancak bunun dışında yapılması gerekenler:

- Twitter'daki "uygulamalar" bölümünü kontrol edin.
- Kullanmadığınız uygulamaları kaldırın
- Sizin dışında kurulan ve bilmediğiniz uygulamaları kaldırın

## **d. İletişim Stratejisi Uygulanmasını Kolaylaştırıcı ve Destekleyici Araçlar**

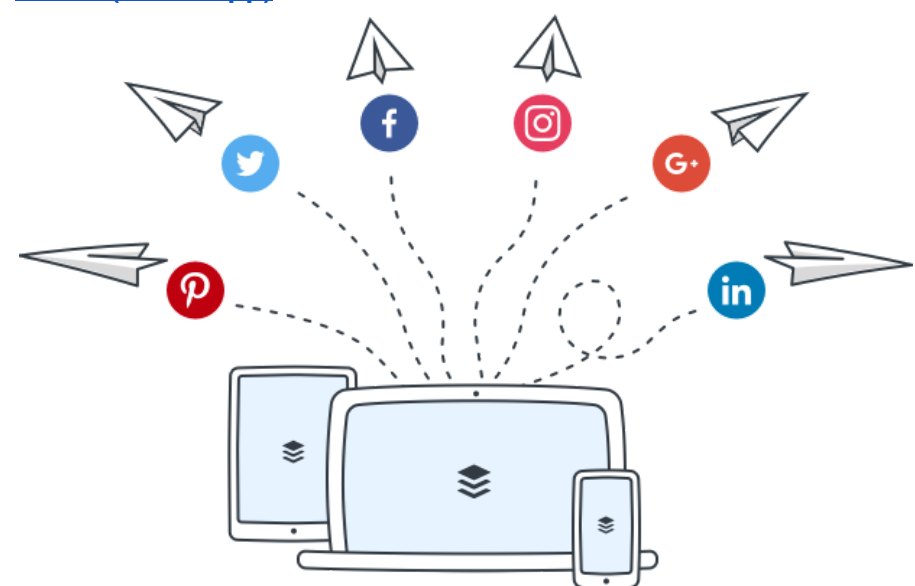

e. **Buffer [\(BufferApp\)](https://buffer.com/)**

Buffer, Facebook, Twitter, Linkedin, google+ ve pinterest hesaplarınızdan kolay ve hızlı şekilde zamanlanmış içerikler paylaşmanızı sağlayan bir sosyal medya paylaşım aracıdır. Kullanışlı mobil uygulaması ve web tarayıcıları ile uyumlu olması bakımından bir çok sosyal medya yöneticisi tarafından tercih ediliyor.(Ücretsiz halinde bazı kısıtlamalar mevcut. Eğer sosyal medya hesaplarınızın sayısı fazla ise sivil toplum örgütü olarak indirimli [paketlerden](https://buffer.com/nonprofits) faydalanabilirsiniz.) 4

#### **Buffer'ın sunduğu bazı avantajlar;**

- Sosyal medya hesaplarınız için en uygun paylaşım [zamanını](https://buffer.com/optimal-scheduling/calculate) belirleme
- Paylaşımlarınızı zamanlama, sıraya ekleme ve hemen paylaşma
- Web tarayıcısı eklentisi ile okuduğunuz sayfayı hızlı şekilde paylaşım yapma özelliği
- Link paylaşımlarınızı kısaltma özelliği (buf.ly, bit.ly, j.mp)
- Ayrıntılı analizler
- Farklı kullanım [paketleri](https://buffer.com/pricing)

Buffer'ı hemen kullanmak için [bufferapp.com](https://buffer.com/)'e girerek veya telefonunuzun uygulama mağazasından uygulamasını indirerek kayıt olmanız gerekmektedir.Sonrasında yönetmek istediğiniz sosyal medya araçlarına yetki vererek paylaşım yapmaya başlayabilirsiniz.

- ➔ Buffer'ın sunduğu diğer avantajları ayrıntılı öğrenmek için [videolarını](https://www.youtube.com/playlist?list=PLzWGUATMdStgc5qtCDsJ-YoPCBI0OtnDY) inceleyebilirsiniz.
	- f. [Canva](https://www.canva.com/)

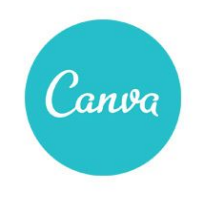

A simple new way to design

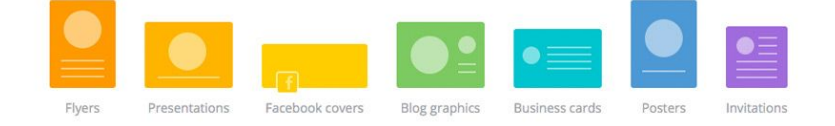

Dijital dünyada ihtiyacınız olan tasarımları yapmanızı sağlayan ücretsiz bir görsel tasarım aracıdır. Canva sürükle bırak dizayn arayüzüne sahip, basit ve kullanışlı bir araç olması bakımından çok yaygın bir şekilde kullanılmakta. Sol tarafta yer alan araç menüsü ile var olan bir tasarımı hızlı bir şekilde değiştirebilir veya yeni bir tasarım oluşturabilirsiniz. Canva ücretsiz bir uygulamadır ancak içinde yer alan bazı tasarım ve fotoğraflar ücretlidir.

#### **Canva'nın sunduğu bazı avantajlar;**

<sup>4</sup> <https://buffer.com/nonprofits>

- Birçok sosyal ağa uygun şablonlar ile ihtiyaç duyduğunuz tüm görselleri hızlı ve ücretsiz bir şekilde Canva ile oluşturabilirsiniz.
- Tasarımlarınıza kendi logonuzu veya başka görseller ekleyebilirsiniz.
- Etkinlik, eğitim, sertifika gibi ihtiyaçlarınız için tasarımlar yapabilir ve bunları baskıya uygun bir şekilde indirebilirsiniz.
- Canva tasarımlarınızı jpeg, png, pdf ve baskı için pdf formatlarında indirmeye imkan veriyor.
- Ekip halinde ortak tasarımlar oluşturabilirsiniz ve bu tasarımlarınızı klasörlendirme yapabilirsiniz.
- → Canva kullanımını hızlı bir sekilde öğrenmek için bu kısa [videoyu](https://www.youtube.com/watch?v=XqYti78riU8) izleyebilirsiniz.
- → Canva'nın sivil toplum örgütleri için sunduğu ayrıcalıkları [buradan](https://about.canva.com/canva-for-nonprofits/) inceleyebilirsiniz.

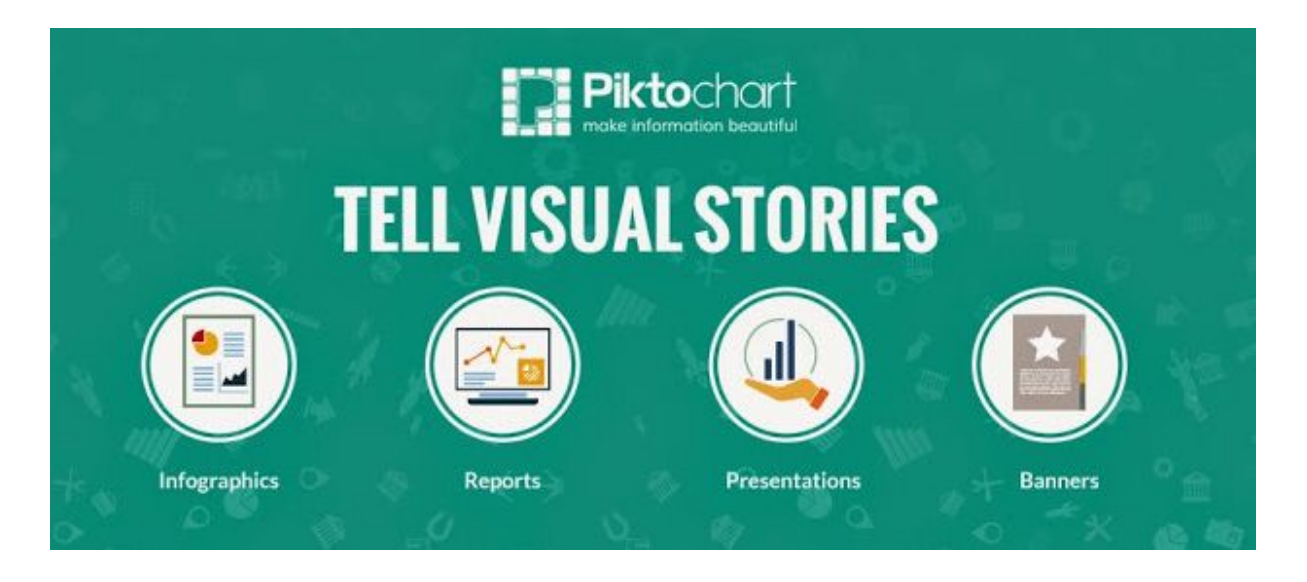

g. [Piktochart](https://piktochart.com/)<sup>5</sup>

Uzun raporlar okumak, okutmak her zaman zor olmuştur. Pictochart ile raporlarınızı hızlı ve kolay bir şekilde daha dikkat çekici hale getirebilirsiniz. Yaptığınız bir araştırmayı daha çok kişinin okumasını, incelemesini istiyorsanız infografik hazırlamak her zaman işinizi kolaylaştıracaktır.

#### **Piktochart'ın sunduğu bazı avantajlar;**

- İçinde yer alan hazır taslaklar ile infografikleri değiştirip kendi infografiğinizi hızlı bir şekilde oluşturabilirsiniz.
- Ücretsiz kullanımı ile yeni infografikler oluşturabilirsiniz. Alt tarafta bıraktığı filigran'ı başka bir programda kolay bir şekilde kesebilirsiniz.

<sup>5</sup> Pikitochart'ın kullanımıyla ilgili detaylı bir rehber için(türkçe): [https://medium.com/@sevketuy/hikayelerinizi-g%C3%B6rsellerle-anlatmak-i%CC%87%C3%A7in-bir](https://medium.com/@sevketuy/hikayelerinizi-g%C3%B6rsellerle-anlatmak-i%CC%87%C3%A7in-bir-ara%C3%A7-piktochart-b478ce5b7d15)[ara%C3%A7-piktochart-b478ce5b7d15](https://medium.com/@sevketuy/hikayelerinizi-g%C3%B6rsellerle-anlatmak-i%CC%87%C3%A7in-bir-ara%C3%A7-piktochart-b478ce5b7d15)

- Ücretsiz halinde png ve jpeg formatlarında indirme olanağı sağlıyor.
- Google veya Facebook hesabınızla kolaylıkla üye olabilirsiniz.
- İnfografik dışında rapor, afiş ve sunum hazırlama imkanı da sağlıyor.
- Tasarımlarınıza kendi logonuzu veya başka görseller ekleyebilirsiniz.
- → Ücretsiz paketi yetmez diyorsanız eğer sivil toplum örgütü olarak indirimli [paketlerden](https://piktochart.com/pricing/nonprofit/) faydalanabilirsiniz.

#### h. [Slack](https://slack.com/)

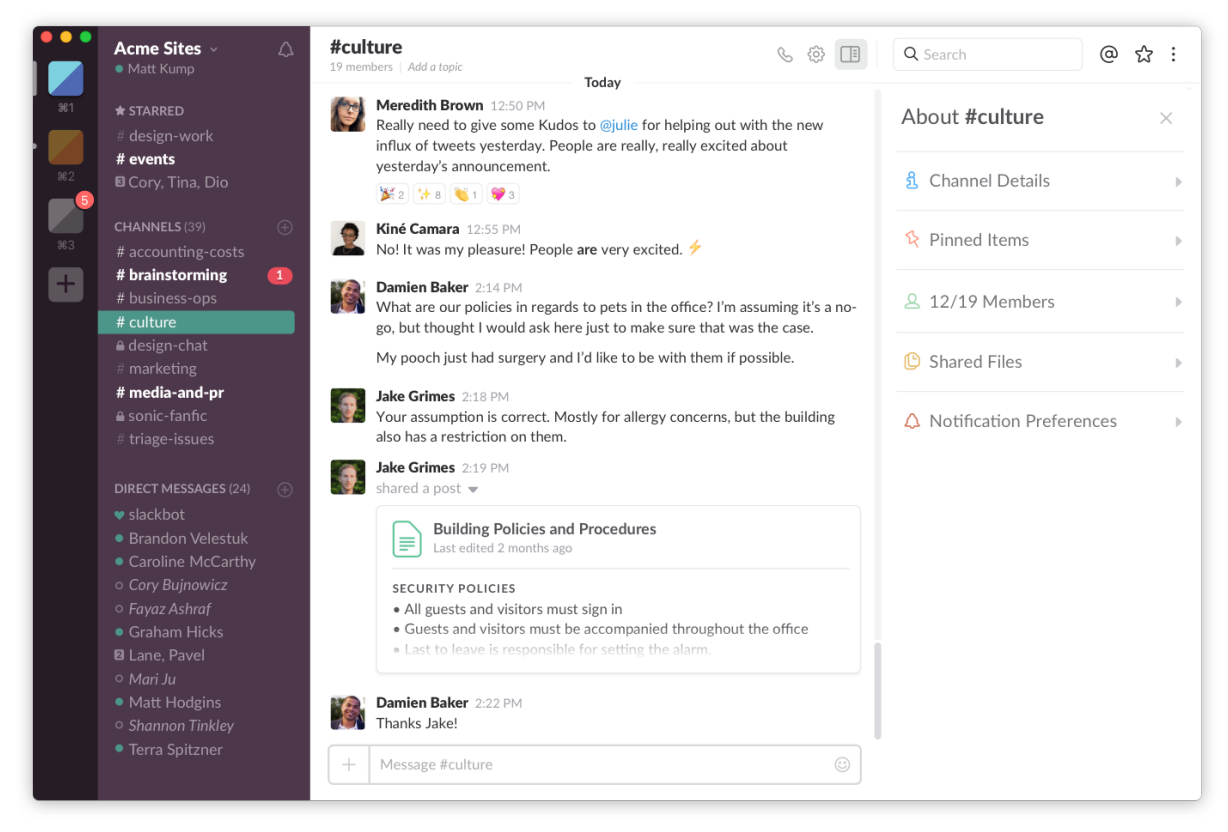

Slack, kurumları ve proje ekiplerini e-posta trafiği içinde kaybolmaktan kurtarmayı amaçlıyor. Ekip içi iletişiminizi daha güçlü ve verimli kılmak istiyorsanız vazgeçilmez bir uygulama.

#### **Slack'ın sunduğu bazı avantajlar;**

- Slack'te kanallar oluşturarak farklı takımlar halinde projeleriniz için dosyalar paylaşabilir ve hızlı bir şekilde iletişim kurabilirsiniz.
- Arama özelliği ile çalışma arkadaşlarınız ile sesli görüşmeler yapabilirsiniz.
- E-posta trafiğinizi azaltır.
- Kullandığınız tüm servisler ile [entegrasyon](https://slack.com/apps) sağlayabilirsiniz.(Google Drive, Dropbox, Skype, Crashlytics, Datadog, Google+ Hangouts…)

Android, iOS, Windows, Mac ve Linux gibi platformlarda kullanılabilen Slack sayesinde her an bilgi akışını takip edebilirsiniz.

➔ Kullanıcı limiti olmayan ücretsiz hesapta; toplam 5 GB alana ve 5 araç entegrasyonuna sahip oluyorsunuz. Ücretsiz paketi yetmez diyorsanız eğer sivil toplum örgütü olarak indirimli [paketlerden](https://get.slack.help/hc/en-us/articles/204368833-Slack-for-Nonprofits) faydalanabilirsiniz. TechSoup Türkiye bu konuda size [destek](mailto:destek@techsoupturkiye.org.tr) olacaktır.

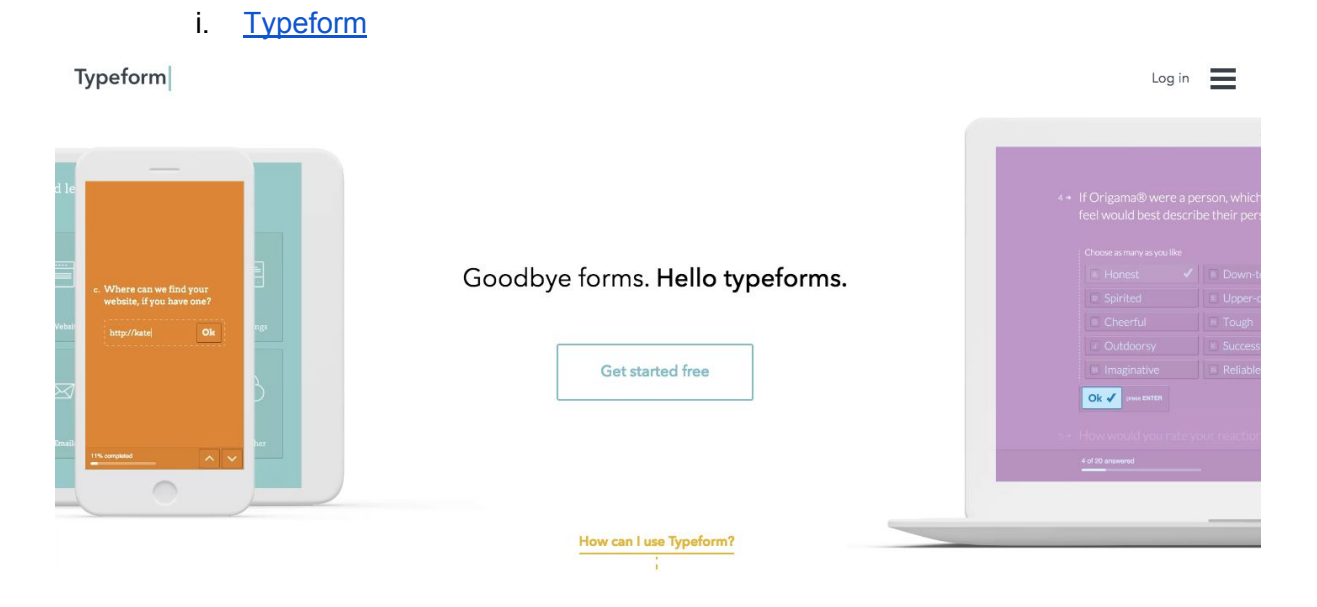

"Goodbye forms, hello Typeforms" sloganından da anlaşılacağı üzere yeni nesil form oluşturma aracı.

## **Typeform'un sunduğu bazı avantajlar;**

- Typeform ile kolay bir şekilde quiz, anket ve form oluşturabilirsiniz.
- Form sırasında aldığınız bir bilgiyi sonrasında başka soruda kullanabilme. (Örneğin; başta kullanıcının ismini aldığınızda sonrasında başka bir soruda kullanıcının adını kullanarak soru sorabiliyorsunuz.)
- Form linkini tıklamış kişi sayısı, kullanıcıların formu ortalama doldurma süresi, formun doldurulduğu cihaz (PCs & Laptops,Tablets,Smartphones) gibi ayrıntılı analizlere sahip olabilirsiniz.
- Formun açık kaldığı süreçte oluşturduğu online link de interaktif şekilde başvuruların takip edilmesine imkan veriyor. Böylelikle çalışma arkadaşlarınız da başvuruları takip edebiliyor.
- Renkli, kullanıcı dostu ve mobil cihazlara uyumlu formlar oluşturabilirsiniz.
- Ücretli versiyonunda kullanıcılara özel otomatik e-postalar atabilirsiniz.
- → Ücretsiz paketi yetmez diyorsanız sivil toplum örgütü olarak indirimli [paketlerden](https://www.typeform.com/pricing/) faydalanmak için başvurabilirsiniz.
	- j. I<u>nbo</u>x

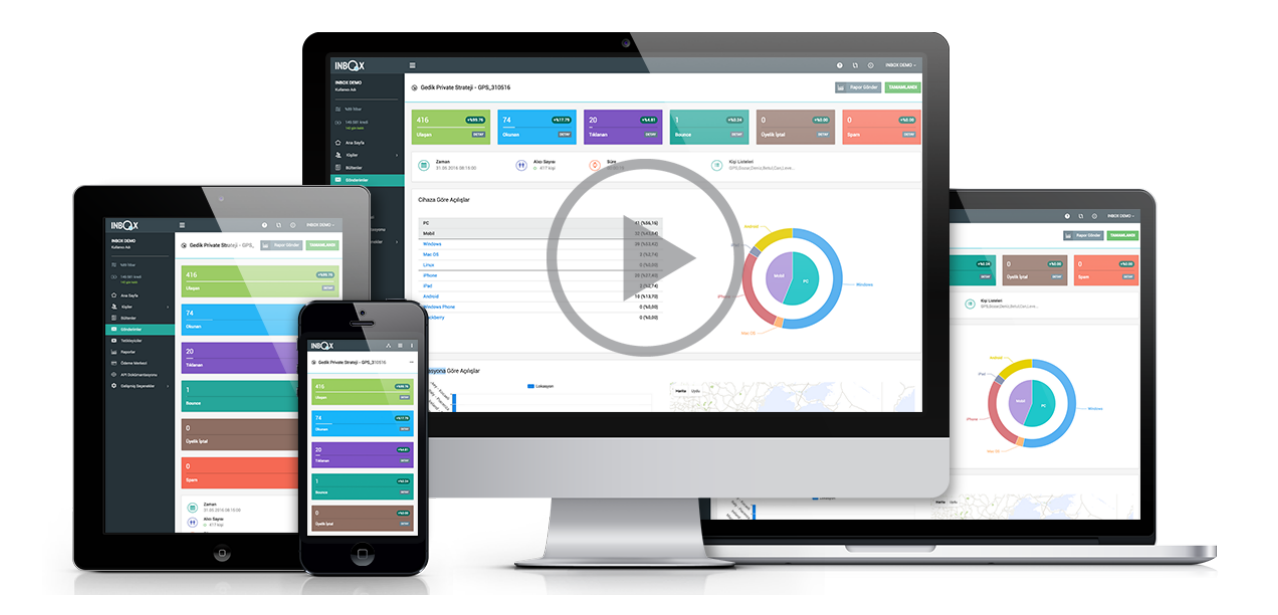

Dünya genelinde STÖ'lerin %75'i destekçilerine düzenli olarak bilgilendirme e-postaları gönderiyor. Siz de destekçilerinize e-bültenler atmak isterseniz bunu Inbox Mail Marketing sayesinde kolay ve hızlı bir şekilde yapabilirsiniz.

## **Inbox Mail Marketing'in sunduğu bazı avantajlar;**

- INBOXBrush ile hazır şablonları hemen kullanarak, dakikalar içerisinde mobil uyumlu kurumsal kimliğinizi yansıtan tasarımları kolayca oluşturabilirsiniz.
- Kişiye özel e-postal kampanyaları gönderebilirsiniz.
- E-posta gönderilerinizin sonuçlarını canlı takip edebilir, abonelerin kişiye özel e-mail geçmişini inceleyebilirsiniz.
- E-bültenlerinizin en çok okunduğu zamanda otomatik gönderim yapabilme özelliğini kullanabilirsiniz.
- Türkçe destek alabilir, tüm sorunlarınızı telefon ve e-posta ile hızlıca çözüme kavuşturabilirsiniz.
- INBOX Akademi ile e-posta kampanyalarınızı nasıl daha etkili hale getirebileceğinizi öğrenebilirsiniz.
- TechSoup Türkiye yazılım bağışı sayesinde sivil toplum örgütlerine özel avantajlar sunuyor.
- → Ücretsiz paketi yetmez diyorsanız sivil toplum örgütü olarak indirimli [paketlerden](https://www.techsoupturkiye.org.tr/directory/375) faydalanmak için başvurabilirsiniz.
	- k. [Tweetdeck](https://tweetdeck.twitter.com/)

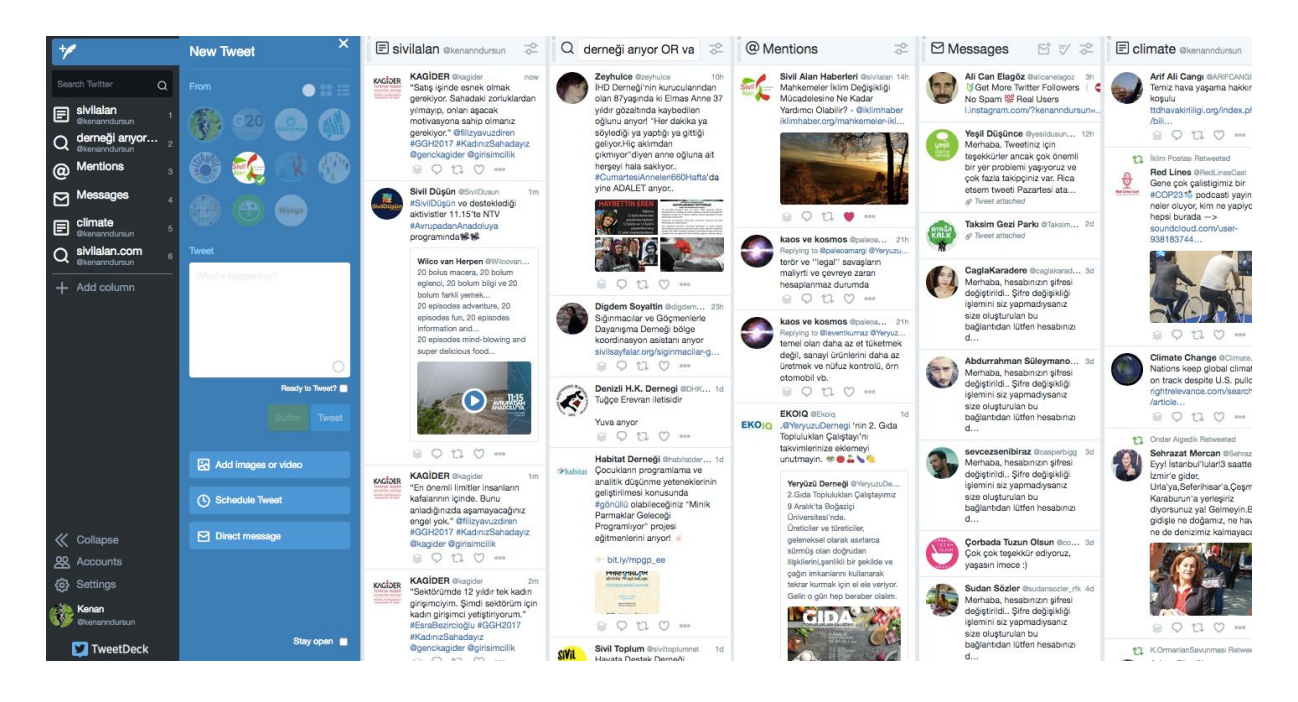

Tweetdeck, bir çok Twitter hesabının tek bir panelden kontrol edilmesini sağlayan ücretsiz bir araçtır. Yönettiğiniz tüm Twitter hesaplarını, oluşturduğunuz Twitter listelerini, tanımladığınız hashtagleri kolaylıkla tek ekran üzerinden takip edebilir ve hemen etkileşime girebilirsiniz. Tweetdeck ile Twitter akışını kolayca sütunlara bölerek anlık paylaşımları takip edebilir ve onlarla etkileşime girebilirsiniz.

Ayrıca Tweetdeck ile şunları da yapabilirsiniz;

- Tweetdeck paneline eklediğiniz tüm Twitter hesaplarınızdan aynı anda tweet atabilirsiniz.
- Hashtag veya kelimeleri, oluşturduğunuz sütunlardan anlık bir şekilde takip edebilirsiniz.
- Gelen tüm mention'ları takip edip hızlıca cevap verebilirsiniz.
- Twitter'da oluşturduğunuz Twitter listelerini bir sütunda takip edebilirsiniz.
- Atacağınız herhangi bir tweeti istediğiniz ay, gün, saat olarak zamanlayabilirsiniz.
- Tüm hesaplarınızdan, bir twitter hesabını bir anda takip edebilirsiniz.
- Tüm hesaplarınızdan aynı anda, başka bir hesabın paylaştığı bir tweeti retweet edebilirsiniz.
- Tüm hesaplarınızın özel mesajlarını okuyabilir, istediğiniz hesabınızın mesajlarına cevap verebilirsiniz.
	- l. [Bitly](http://www.bitly.com/)

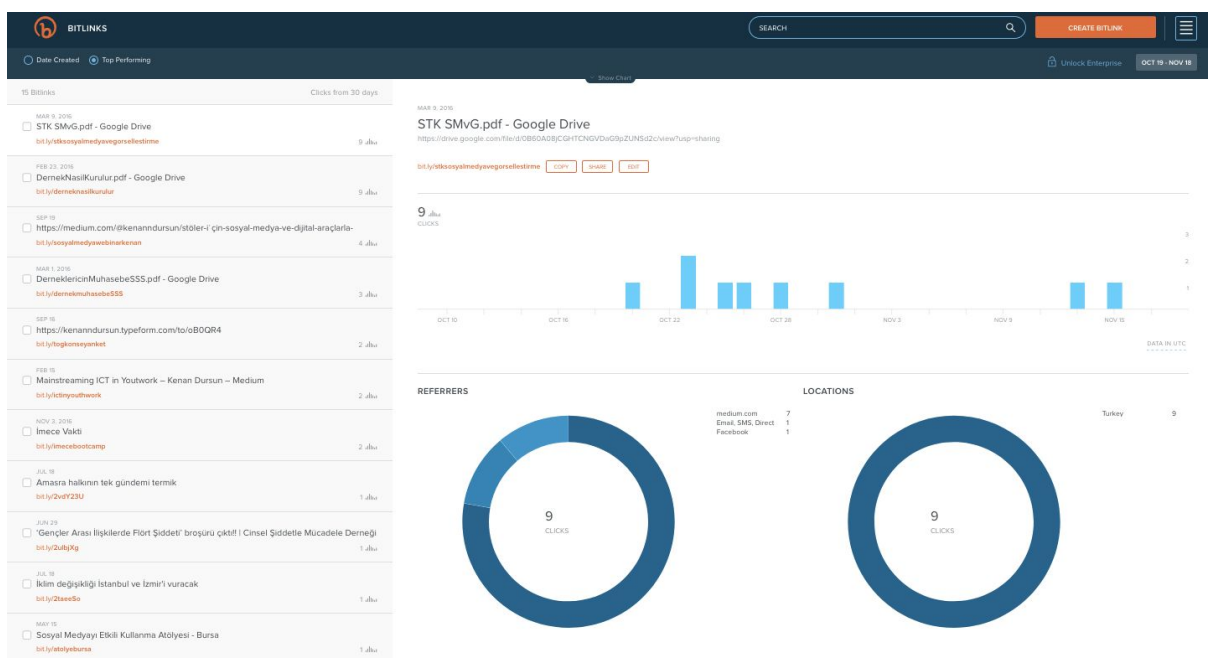

Bit.ly, ücretsiz bir link kısaltma servisidir. Bitly ile kısalttığınız linklere kaç kere tıklandığını, hangi ülkeden ve hangi sosyal medya ağından tıklandığını görebilirsiniz. Etkinlik duyurularını yaparken ve etkinlik sırasında sosyal medya mecralarının etkisini Bit.ly ile anlayabilir ve etkinliğinize özel linkler oluşturabilirsiniz.

Ayrıca Bit.ly ile;

- Etkinlik sırasında katılımcılara akılda kalıcı hemen kullanabilecekleri bir link oluşturabilirsiniz. (Örneğin; [bit.ly/ngoturkey](http://bit.ly/ngoturkey) Bu link doğrudan www.techsoupturkiye.org.tr'a gidiyor.)
- Etkinlik sonrasında katılımcılara değerlendirme formu doldurmaları için kısaltılmış bir bit.ly linki verebilirsiniz. (Örneğin; [bit.ly/evaluationform](http://bit.ly/evaluationform) Bu link doğrudan sizin anket formunuza gidebilir.)
- Karmaşık bir linki kısaltılmış ve akılda kalıcı şekilde oluşturabilir, etkinlik afişinize ekleyebilirsiniz.

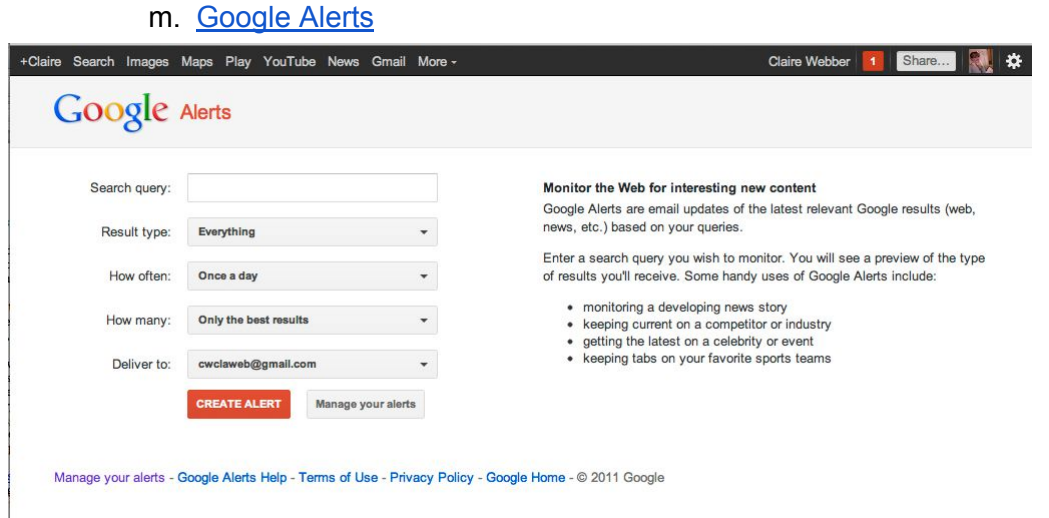

Medya takip şirketleri ile çalışmak için bütçeniz yoksa Google Alerts tam size göre. G-alerts, takip etmek istediğiniz anahtar kelimeler hakkında internette çıkan yeni içerikleri size düzenli olarak mail atıyor. İlginç ve yeni içerikleri kaçırmamak ve Web'i takip etmek için Google Alerts'e kelimelerinizi hemen ekleyebilirsiniz.

Google Alerts ile;

- Etkinliğiniz hakkında çıkan dijital medya yansımalarını takip edebilirsiniz.
- Kurumunuzun çalışma alanı ile ilgili paylaşımları takip edebilirsiniz.
- Kurum adınızın ve web sitenizin nerelerde kullanıldığını takip edebilirsiniz.

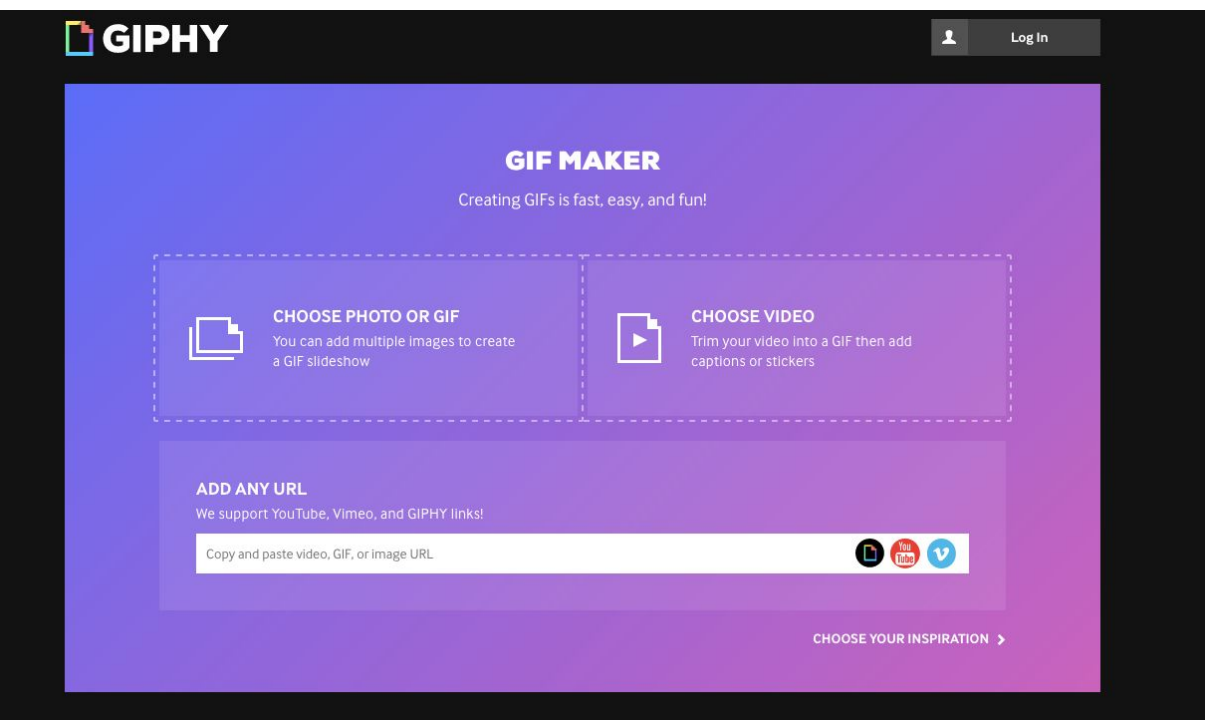

n. Giphy GIF [Maker](https://giphy.com/)

Sosyal medya paylaşımlarında görsel ağırlıklı içeriklerin daha çok etkileşim sağladığı artık hepimiz tarafından bilinen bir gerçek. GIPHY, sosyal medya etkileşimlerinizi arttırmanıza destek olabilecek bir gif kütüphanesidir. İçerisinde her türlü duyguyu, düşünceyi, durumu anlatmak için bir çok eğlenceli gif bulabilirsiniz. Ayrıca kendi gif'lerinizi de oluşturabilirsiniz.

GIPHY ile;

- Etkinliğinizde çekilmiş fotoğraflardan etkinliğinizin nasıl geçtiğini gösteren bir gif oluşturabilirsiniz.
- Bir videonun belli bir kısmını alarak daha ilgi çekici bir gif oluşturabilirsiniz.
- Oluşturduğunuz gif'in linkini Facebook'ta paylaşarak; Twitter'da ise gif'inizi GIPHY üzerinden indirip Twitter'a yükleyerek kullanabilirsiniz.

o. [Pixabay](https://pixabay.com/tr/)

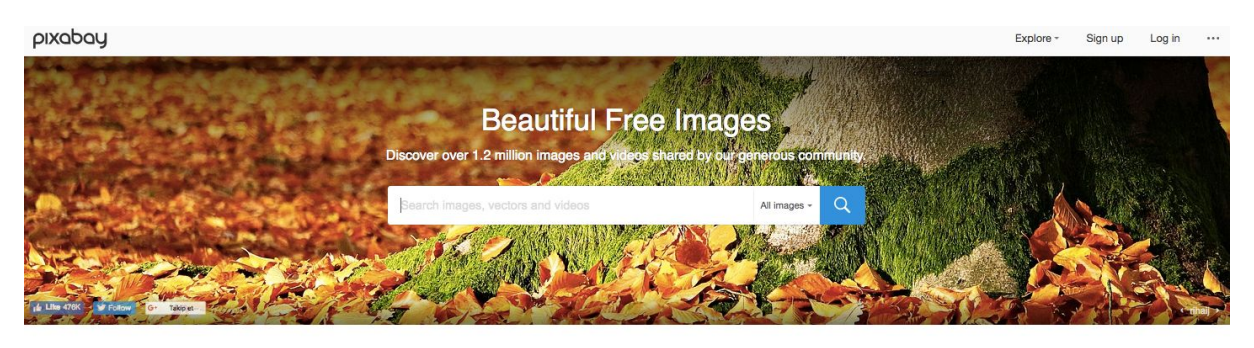

Vector graphics Illustrations Videos

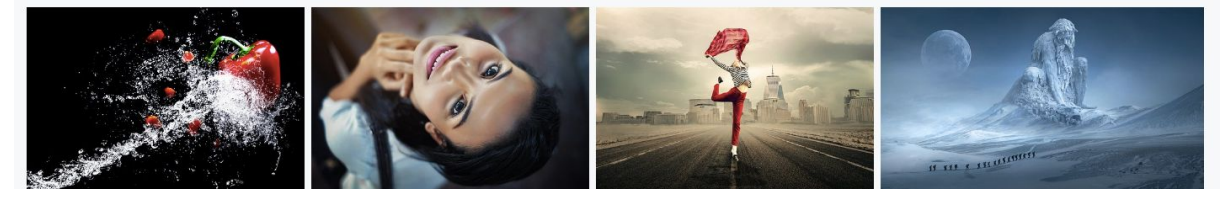

Pixabay, telifsiz stok fotoğraflar ve videolar indirebileceğiniz bir web sitesidir. Etkinlik afişlerinizi oluştururken veya sosyal medya içeriklerinizi hazırlarken Pixabay'dan görsel indirip mükemmel tasarımlar hazırlayabilirsiniz. Pixabay'da tüm fotoğraflar ve videolar Creative Commons CC0 lisanlarına sahiptir

Ayrıca Pixabay'dan indirdiğiniz herhangi bir görseli Canva'ya yükleyerek etkinlik afişinizi veya sosyal medya paylaşımınızı hazırlayabilirsiniz.

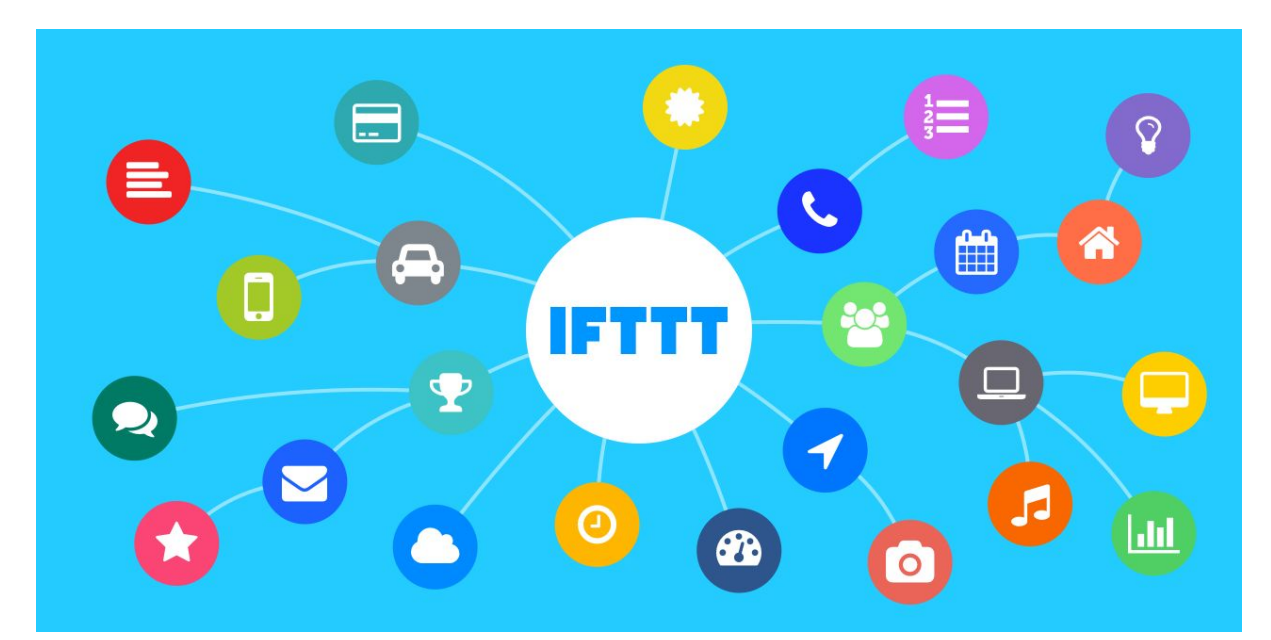

#### p. [IFTTT](https://ifttt.com/discover)

IFTTT, kullandığınız sosyal medya hesaplarını ve diğer uygulamaları(e-posta hizmetleriyle cep telefonunu) birbirine bağlayan ve bu uygulamaların senkronizasyonunu sağlayacak şekilde istediklerinizi yapmanıza olanak veren bir araçtır.

IFTTT ile etkinlikleriniz sırasında;

- Twitter'da paylaşılan etkinlik hastanginizi bir Google Sheet'e arşivleyebilirsiniz. (Tweet paylaşımını yapan kullanıcı ve zaman bilgileri ile)
- Herhangi bir hashtag veya kelime ile ilgili paylaşım yapanlara otomatik olarak teşekkürler veya başka bir tweeti otomatik olarak iletebilirsiniz.
- Belirli bir anahtar sözcük ile ilgili yeni tweetleri kendinize e-posta ile gönderebilirsiniz.
- Bir anahtar sözcük ile ilgili tweetler için Trello panosuna kart ekleyebilirsiniz.
- Etiket ile eşleşen yeni tweetleri Slack'e gönderebilir veya bir web sitesine haber girince herhangi bir slack kanalında paylaşım yapabilirsiniz.

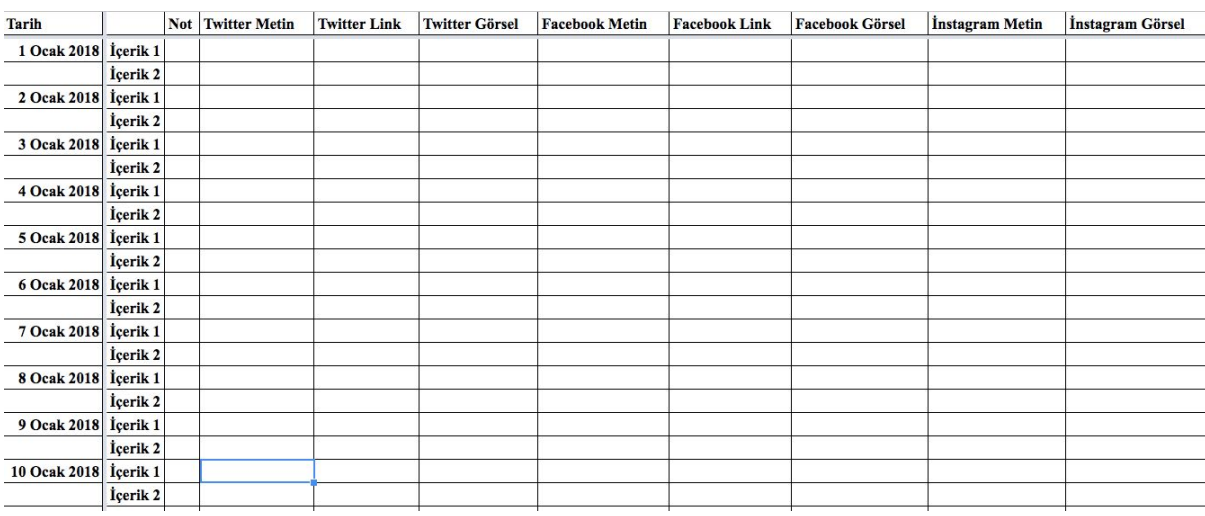

# 3. **Örnek İçerik Takvimi**

#### 4. **Örnek Raporlama Formatı**

Türkiye Aile Sağlığı ve Planlaması Vakfı Örnek Rapor 6

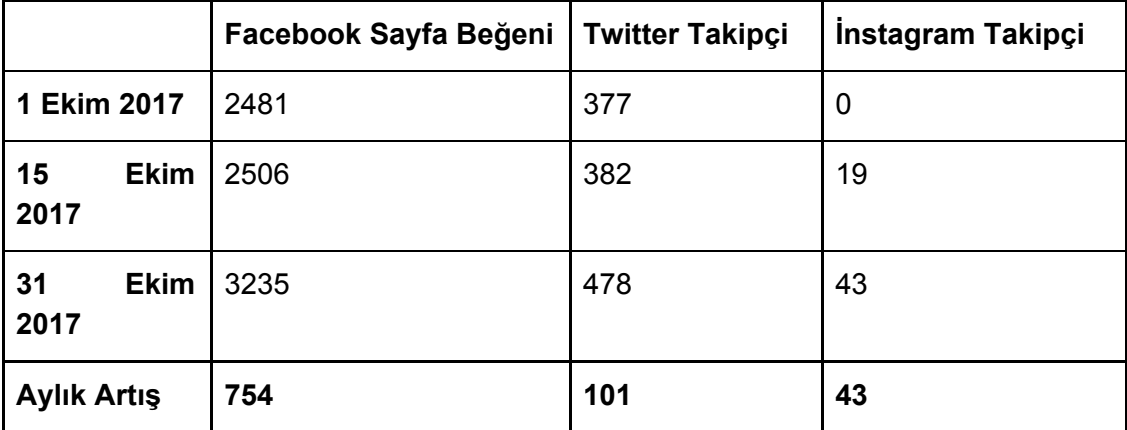

<sup>6</sup> Veriler <https://www.boomsocial.com/> sitesinden alınmıştır.

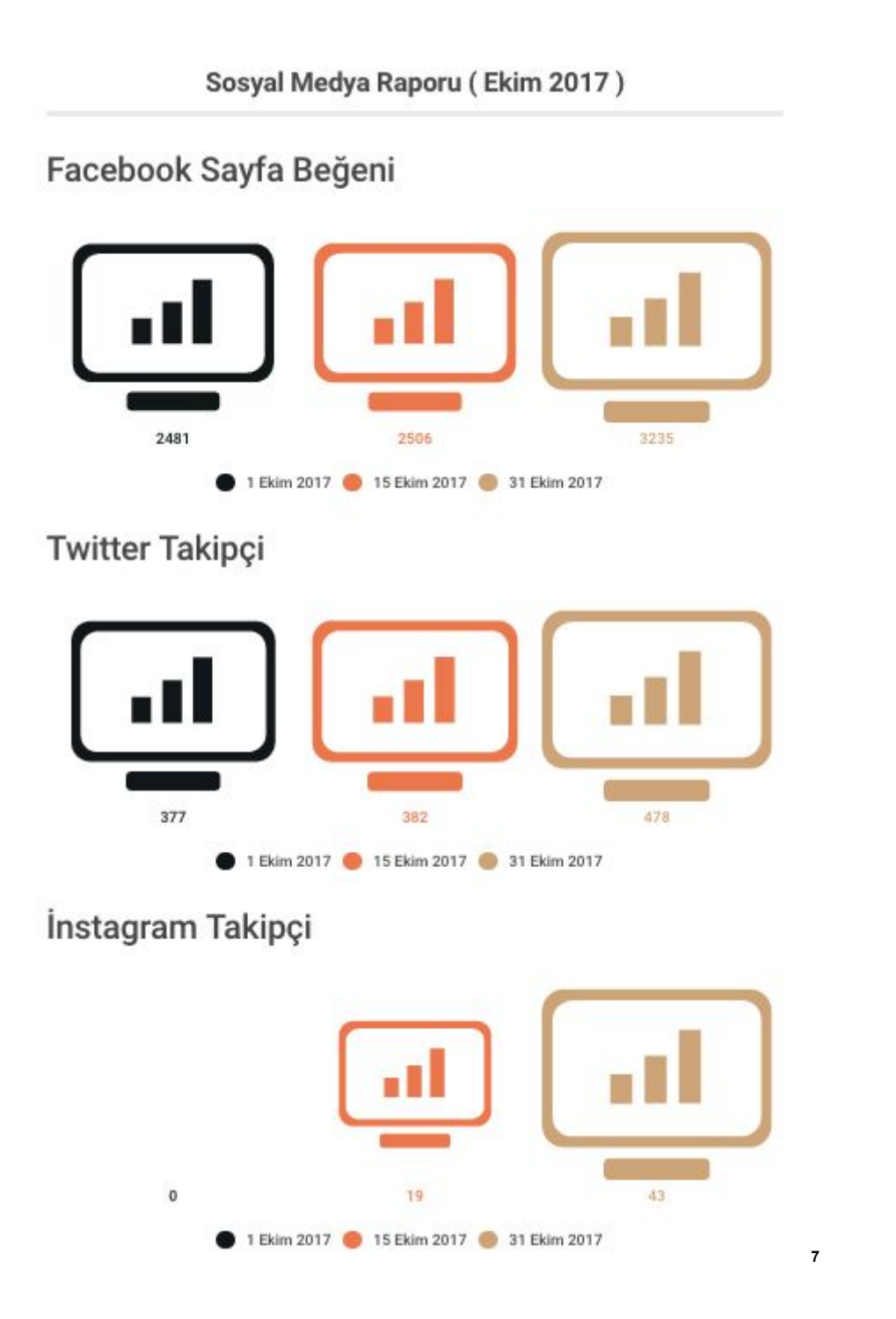

Türkiye Aile Sağlığı ve [Planlaması](https://www.facebook.com/tapvakfi/) Vakfı Facebook Sayfası<sup>8</sup> **31 Ekim 2017 Hayran Sayısı** 3235

<sup>&</sup>lt;sup>7</sup> <https://infogram.com/> ile yapılmıştır.

<sup>&</sup>lt;sup>8</sup> Veriler <https://www.facebook.com/tapvakfi/insights/> 'dan alınmıştır.

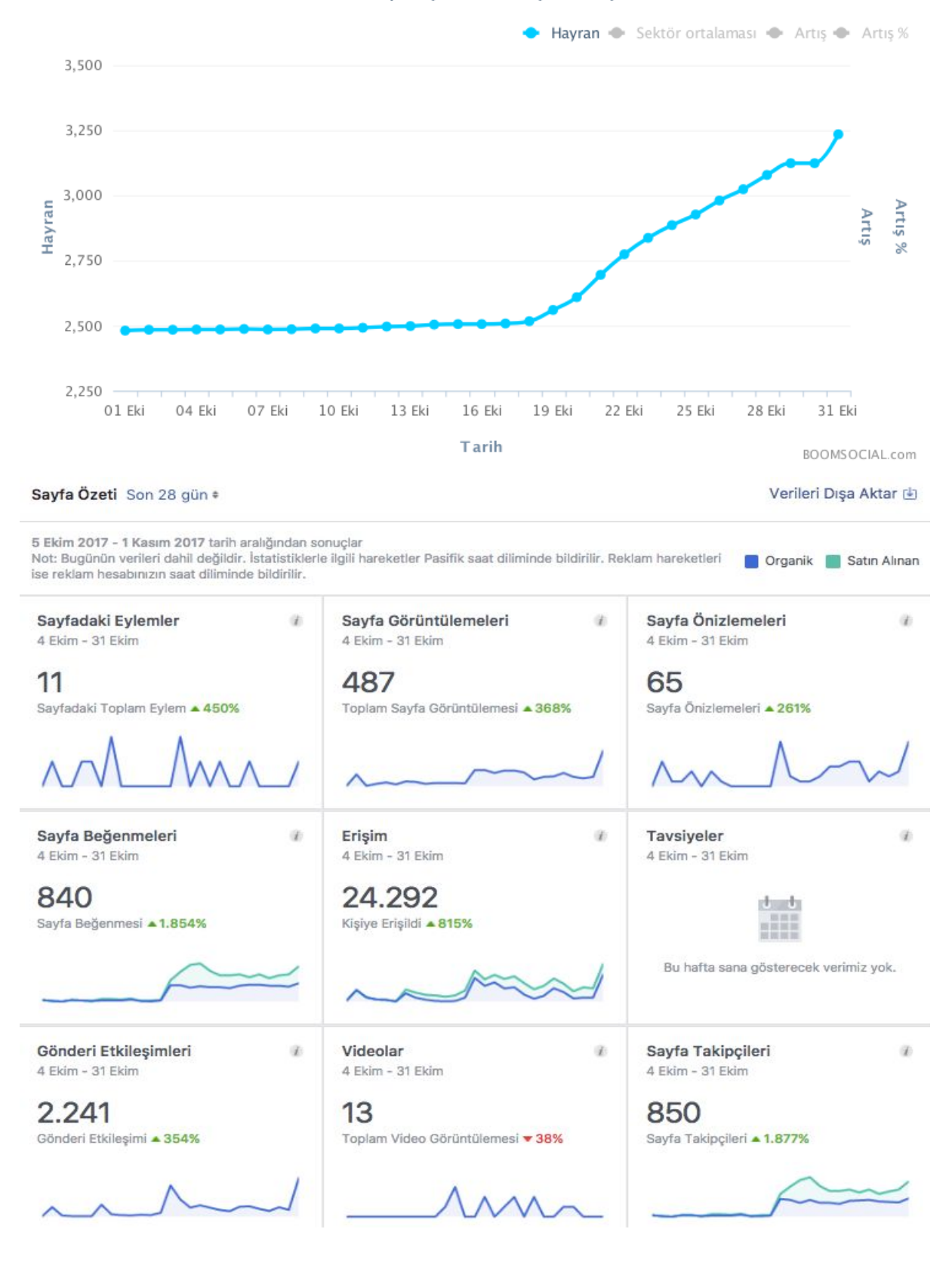

Günlük periyotlarla hayran sayısı

# Türkiye Aile Sağlığı ve [Planlaması](https://twitter.com/TAP_Vakfi) Vakfı Twitter Hesabı<sup>9</sup>

**31 Ekim 2017 Takipçi Sayısı** 478

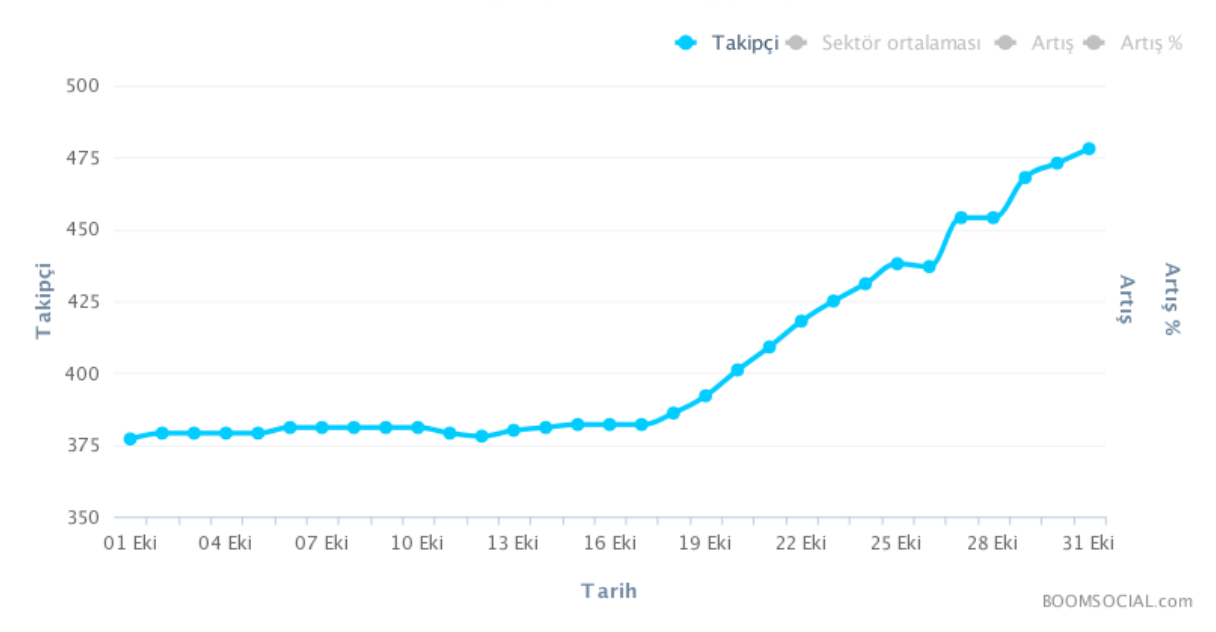

#### Günlük periyotlarla takipçi sayısı

#### Tweetleriniz bu 31 günlük dönemde9.2K görüntülenme aldı

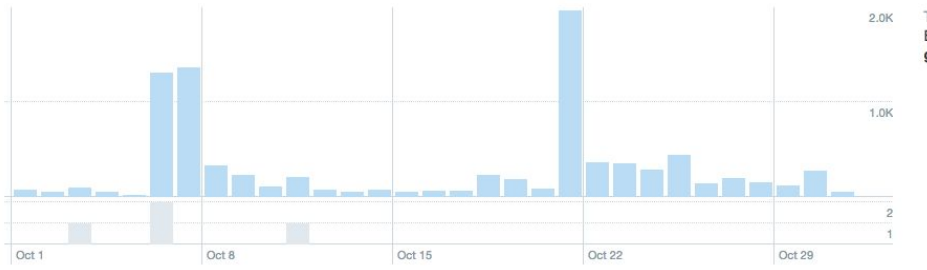

TWEETLERÍN<br>Bu 31 günlük dönemde gün başına 296 görüntülenme elde ettiniz.

<sup>9</sup> Veriler [https://analytics.twitter.com/user/TAP\\_Vakfi/home](https://analytics.twitter.com/user/TAP_Vakfi/home) 'dan alınmıştır.

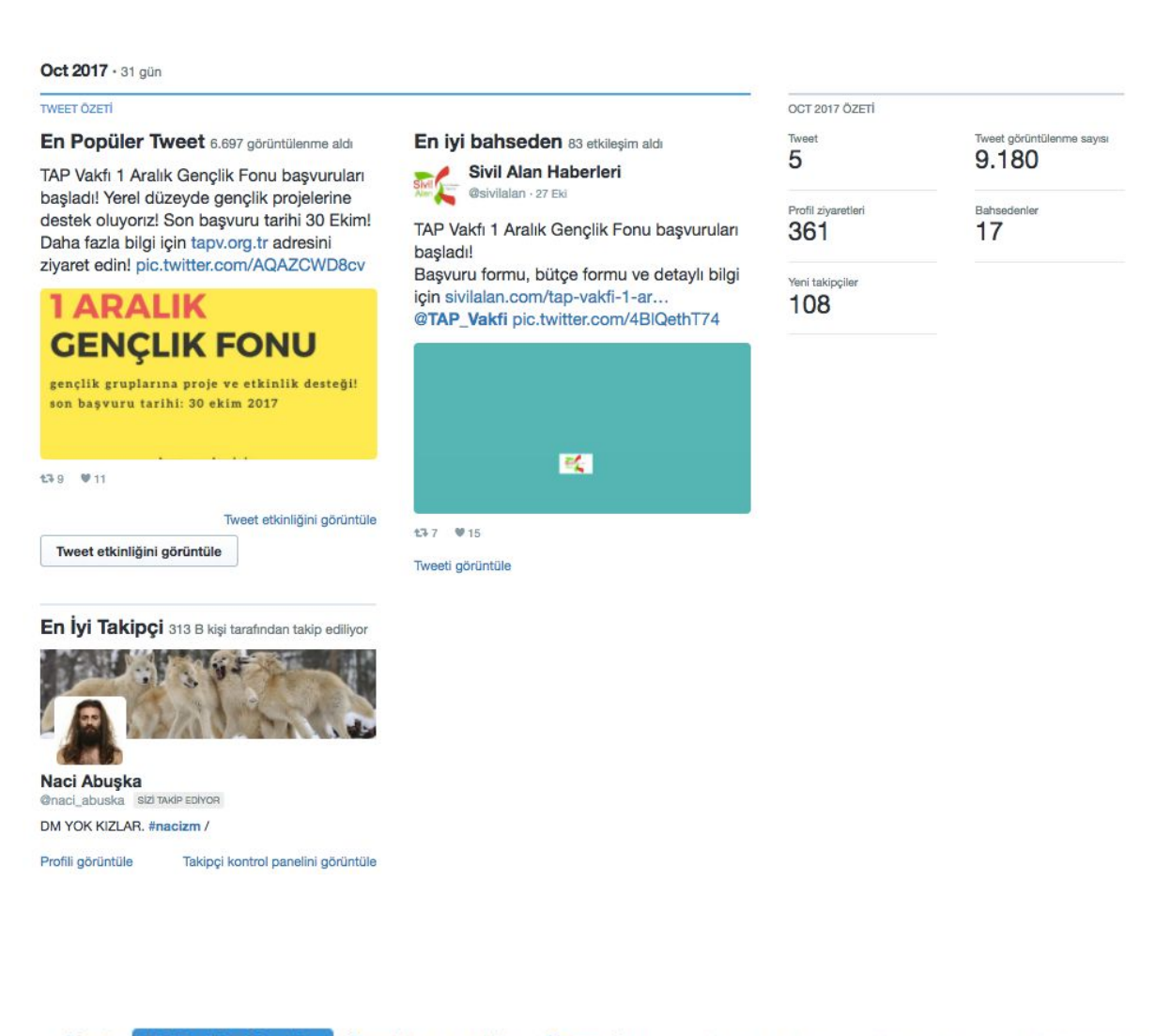

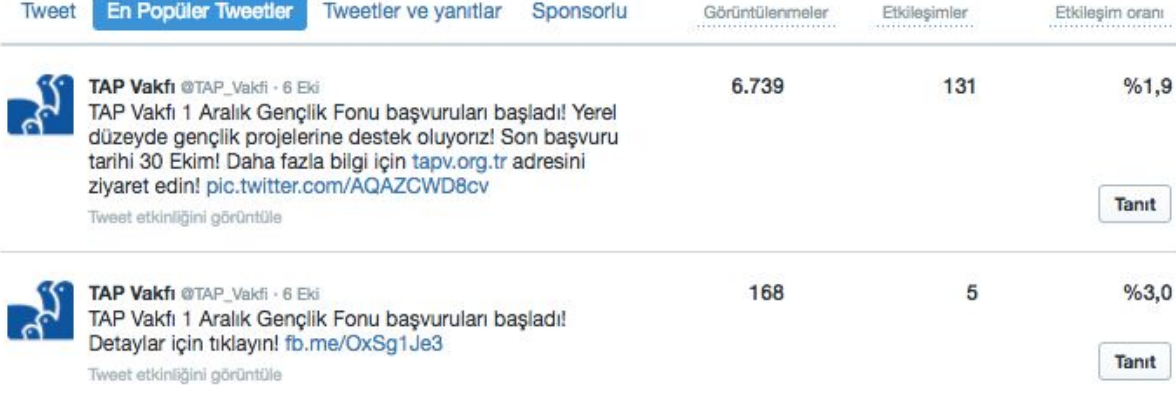

W

### Türkiye Aile Sağlığı ve [Planlaması](https://www.instagram.com/tapvakfi) Vakfı İnstagram Hesabı<sup>10</sup> **31 Ekim 2017 Takipçi Sayısı** 43

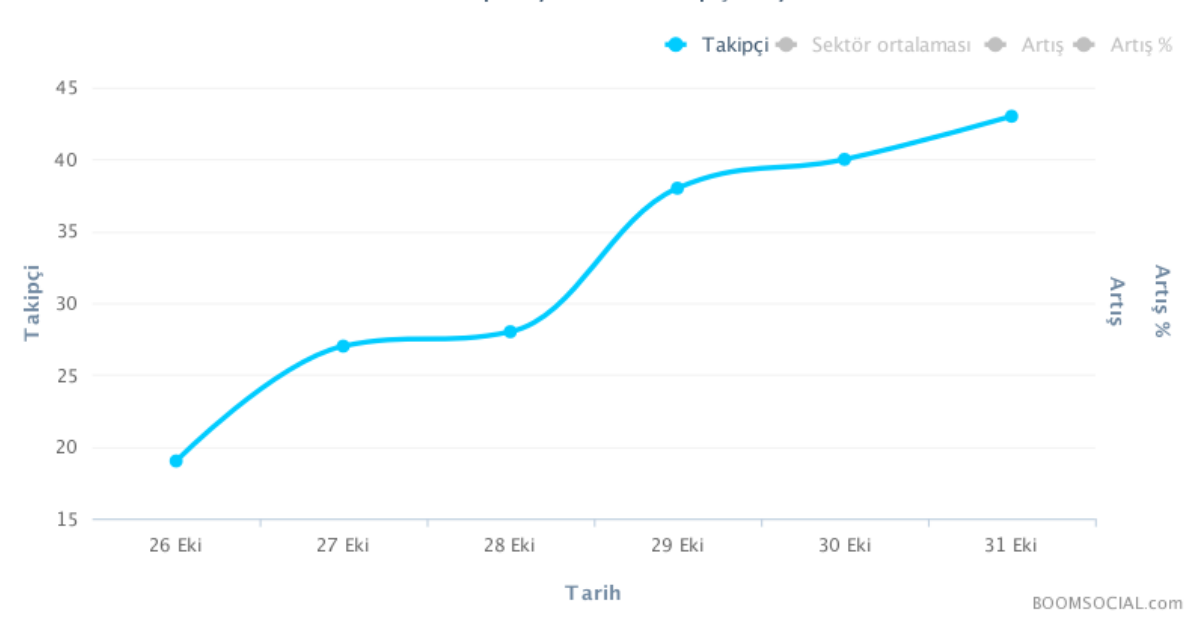

Günlük periyotlarla takipçi sayısı

5. Aktivite Planı

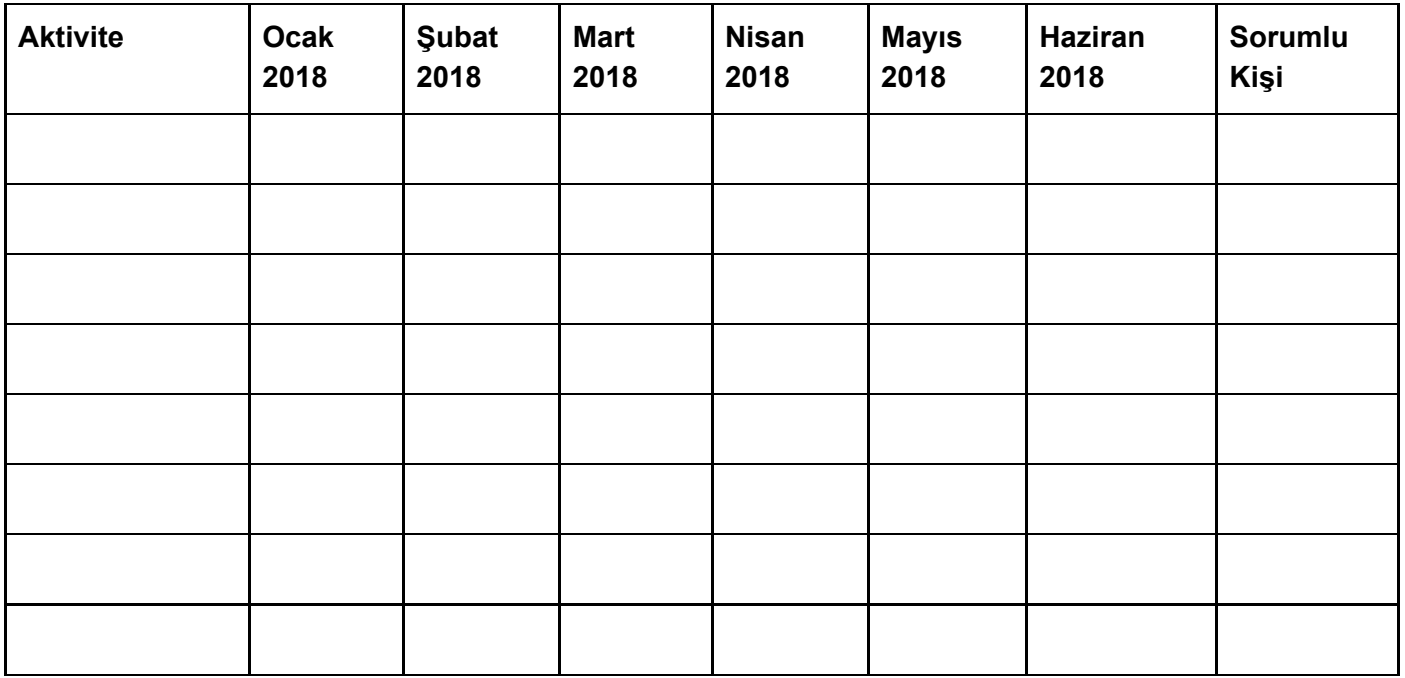

<sup>10</sup> Veriler <https://www.boomsocial.com/> sitesinden alınmıştır.

6. Sonuçlar & Hedefler

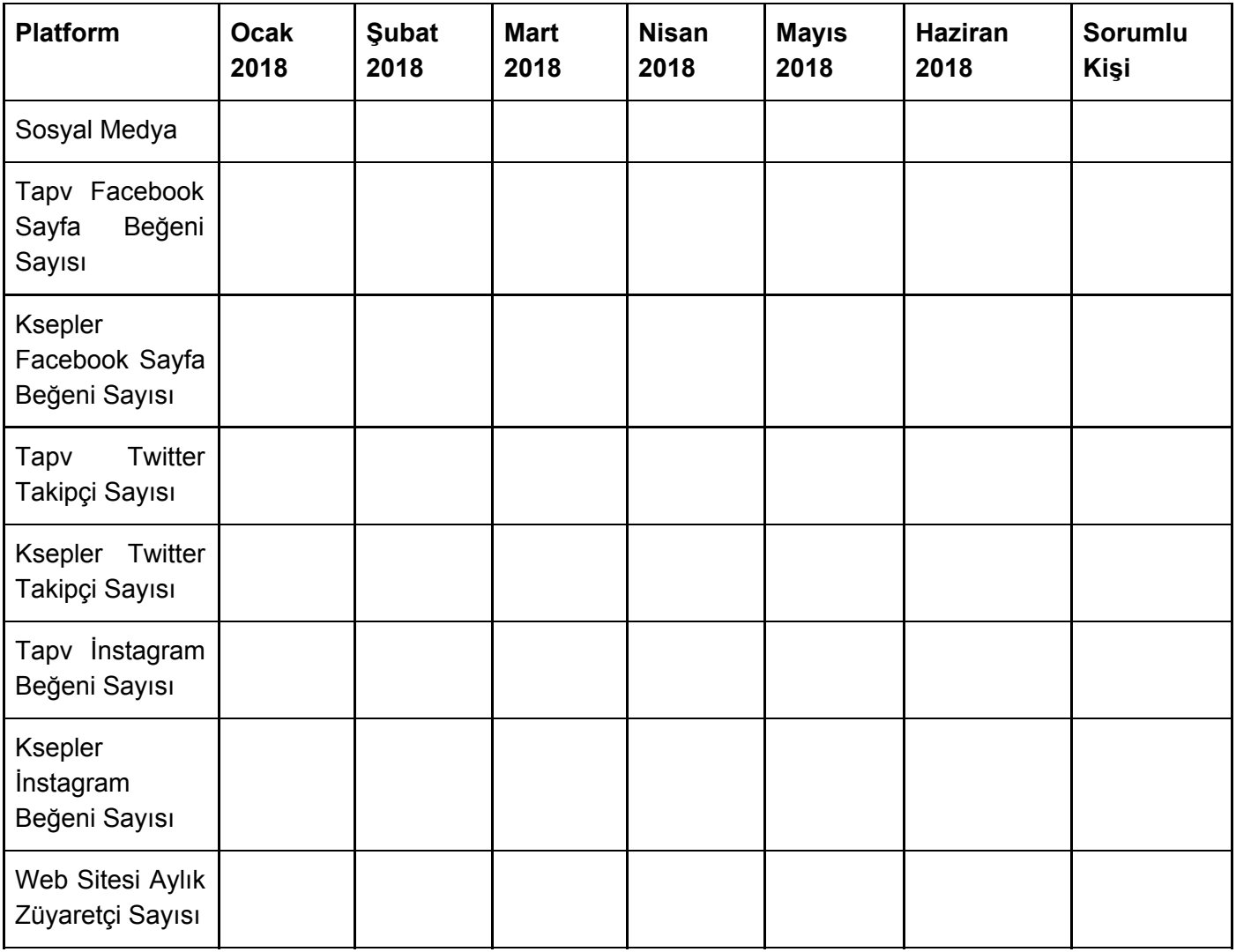